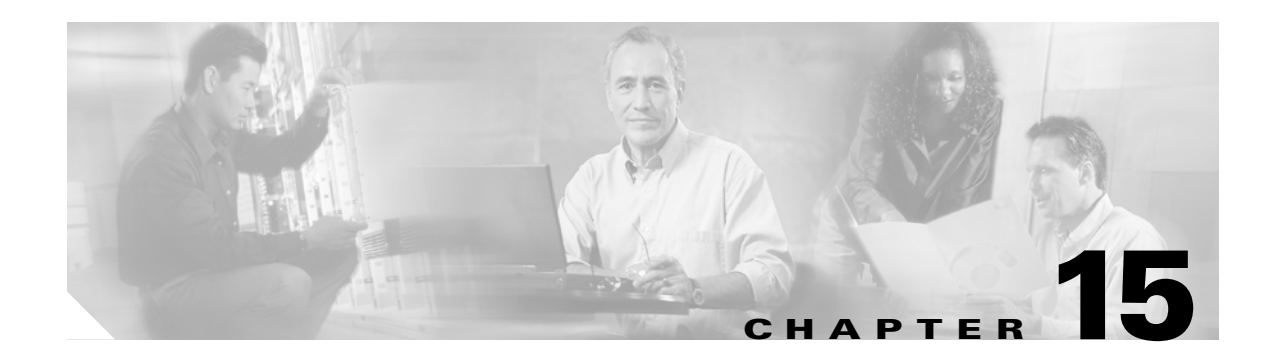

# **BGP Configuration Application**

The BGP Configuration Application contains the following tabs, subtabs, and windows:

- **•** [General Tab, page 15-151](#page-2-0)
	- **–** [Global Address Family Configuration Window, page 15-154](#page-5-0)
	- **–** [Cluster ID Subtab, page 15-157](#page-8-0)
	- **–** [Confederation Subtab, page 15-158](#page-9-0)
	- **–** [Graceful Restart Subtab, page 15-160](#page-11-0)
	- **–** [Router ID Subtab, page 15-162](#page-13-0)
	- **–** [Write Limit Subtab, page 15-164](#page-15-0)
- **•** [Networks Tab, page 15-166](#page-17-0)
- **•** [Aggregates Tab, page 15-167](#page-18-0)
- [Redistribution Tab, page 15-169](#page-20-0)
- **•** [Neighbors Tab, page 15-172](#page-23-0)
	- **–** [Neighbor Address Family Configuration Window, page 15-177](#page-28-0)
- **•** [Neighbor Groups Tab, page 15-183](#page-34-0)
	- **–** [Neighbor Group Address Family Configuration Window, page 15-187](#page-38-0)
- **•** [Session Groups Tab, page 15-193](#page-44-0)
- **•** [AF Groups Tab, page 15-197](#page-48-0)
	- **–** [Generic Config Subtab, page 15-199](#page-50-0)
	- **–** [Filtering Policy Subtab, page 15-201](#page-52-0)
- **•** [Operations Tab, page 15-203](#page-54-0)

The BGP Configuration application allows you to configure the Border Gateway Protocol (BGP) routing protocol on the router.

The BGP performs interdomain routing in TCP/IP networks. BGP is an Exterior Gateway Protocol (EGP), which means that it performs routing between multiple autonomous systems and exchanges routing and reachability information with other BGP systems.

Like any routing protocol, BGP maintains routing tables, sends routing updates, and bases routing decisions on routing metrics.

Each BGP router maintains a routing table listing all feasible paths to a particular network. Periodic refreshing of the routing table is not performed. Routing information received from peer routers is retained until an incremental update is received.

BGP devices exchange routing information in the following situations:

- Initial data exchange—When a router first connects to the network, BGP routers exchange their entire BGP routing tables.
- Incremental updates—When the routing table changes, routers send the portion of their routing table that has changed.

BGP routers do not send regularly scheduled routing updates. BGP routing updates advertise only the optimal path to a network.

BGP uses a single routing metric to determine the best path to a given network. This metric consists of an arbitrary unit number specifying the degree of preference of a particular link.

The BGP metric is typically assigned to each link by the network administrator. The value assigned to a link can be based on any number of criteria, including the following:

- **•** Autonomous system count—The number of autonomous systems through which the path passes.
- **•** Type of link—How stable or fast the link is.
- **•** Other factors—Other criteria, for example, delay and cost.

See [Figure 15-1](#page-2-1) for an example of the BGP Configuration application.

See the *Cisco Craft Works Interface User Interface Guide* for information on the common window elements and common activities procedures in the BGP Configuration application.

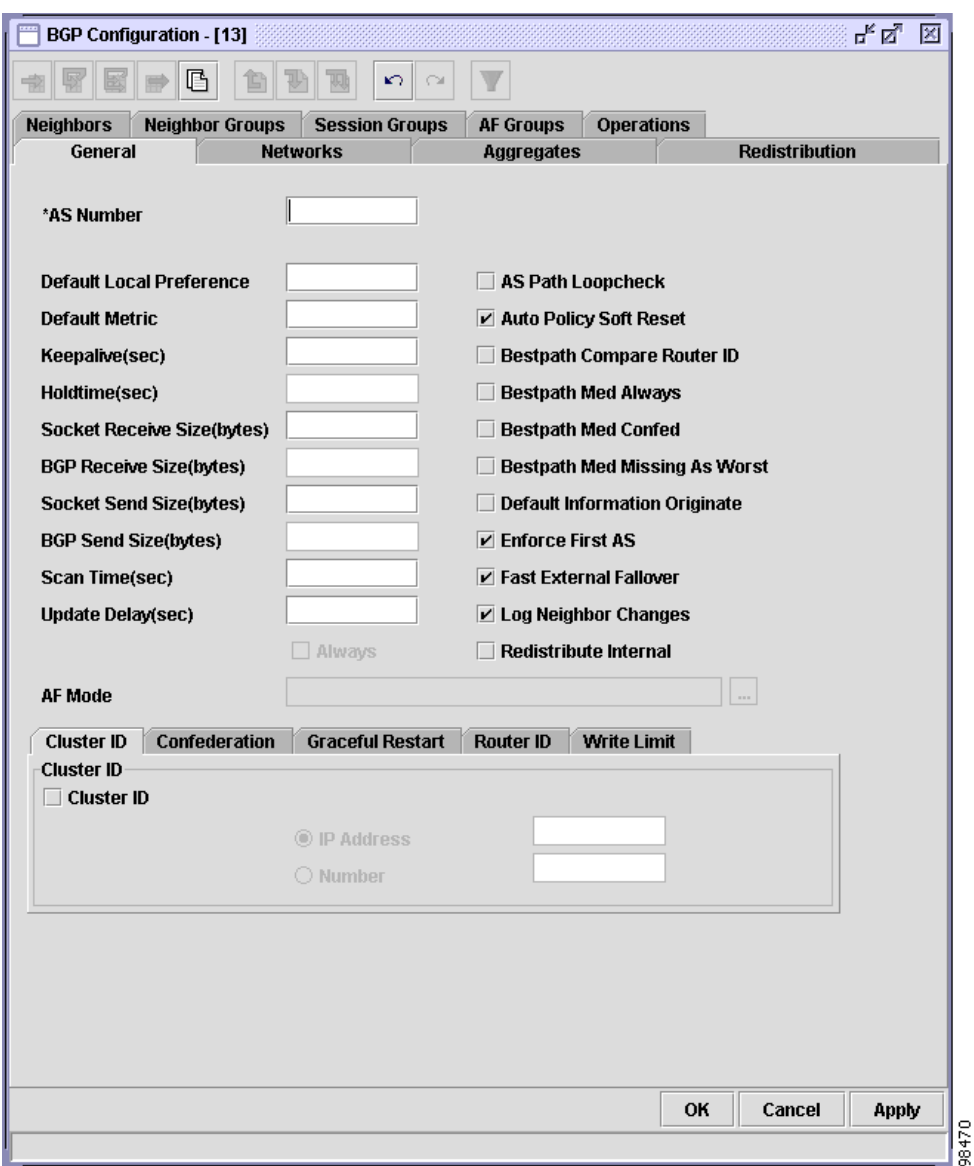

<span id="page-2-1"></span>*Figure 15-1 BGP Configuration Application*

## <span id="page-2-0"></span>**General Tab**

The General tab contains five subtabs: Cluster ID, Confederation, Graceful Restart, Router ID, and Write Limit. The Cluster ID subtab is displayed by default when the General tab is clicked.

The General tab allows you to perform the following tasks:

- **•** Specify an autonomous system (AS) number, local preference, local metric, send buffer sizes, receive buffer sizes, and best path parameters.
- **•** Configure the global address family modes.

See [Figure 15-1](#page-2-1) for an example of the General tab. [Table 15-1](#page-3-0) describes the General tab fields.

**College** 

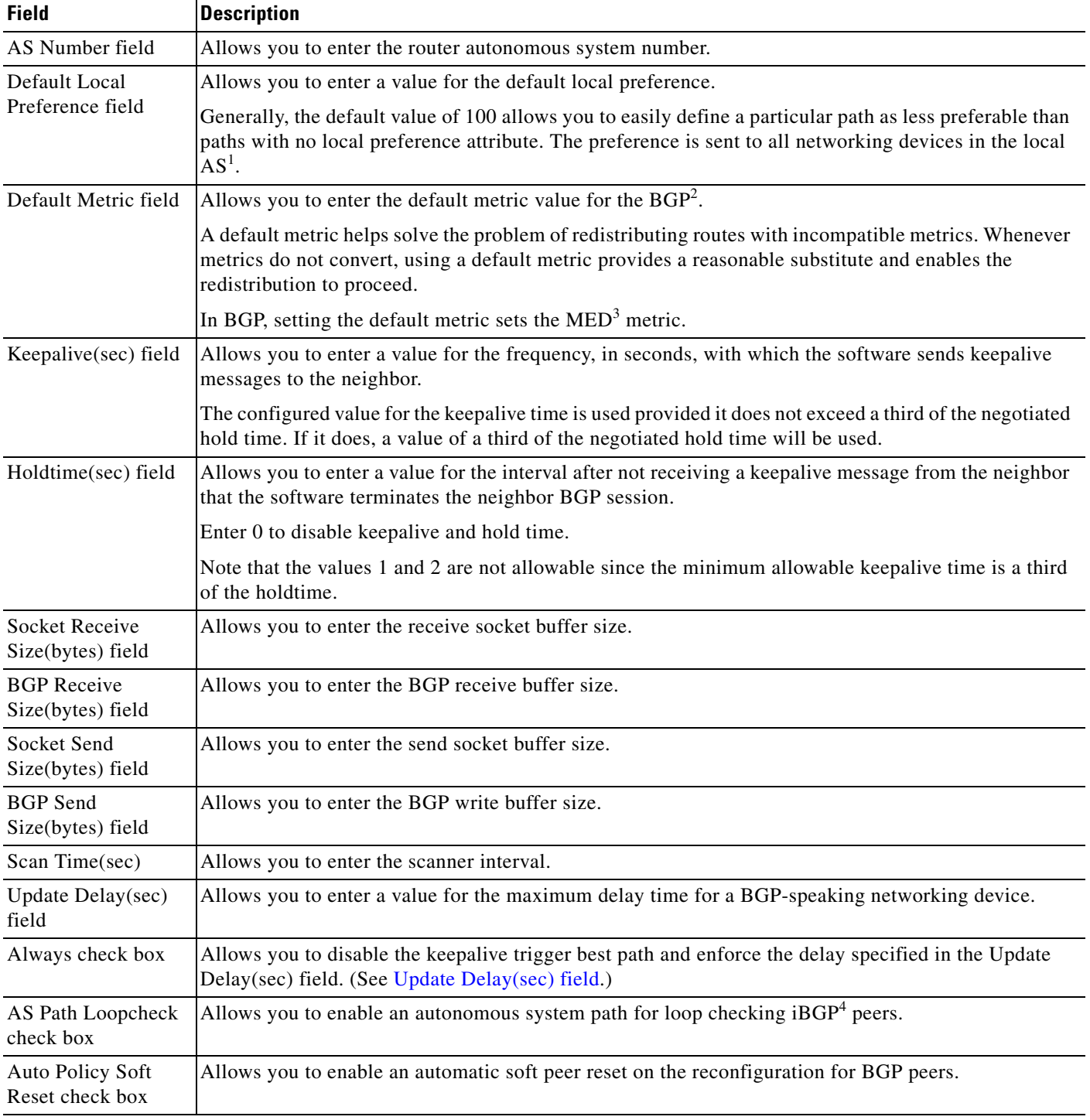

#### <span id="page-3-0"></span>*Table 15-1 General Tab Description*

<span id="page-3-1"></span>П

| <b>Field</b>                                   | <b>Description</b>                                                                                                    |
|------------------------------------------------|----------------------------------------------------------------------------------------------------|
| <b>Bestpath Compare</b><br>Router ID check box | Allows you to enable the comparison of identical routes received from eBGP <sup>5</sup> peers during the best<br>path selection process and switch the best path to the route with the lowest router ID.                                                                                                    |
|                                                | By default, during the best path selection process, when BGP receives identical routes from eBGP<br>peers (all the attributes are the same except for the router ID), the best path is not switched to the route<br>with the lowest router ID if that route was not the first route received. If the Bestpath Compare Router<br>ID check box is checked, then similar routes are compared and the best path is switched to the route<br>with the lowest router ID. |
| <b>Bestpath Med</b><br>Always check box        | Allows you to enable the comparison of the MED for paths from neighbors in different autonomous<br>systems.                                                                                                    |
|                                                | The software chooses the path with the lowest MED.                                                                                                    |
|                                                | By default, during the best path selection process, there is a MED comparison only among paths from<br>the same autonomous system. Checking the Bestpath Med Always check box allows comparison of<br>MEDs among paths regardless of the autonomous system from which the paths are received.                                                                                                    |
| <b>Bestpath Med</b>                            | Allows you to enable MED comparison among paths learned from confederation peers.                                                                                                    |
| Confed check box                               | There is a comparison between MEDs only if no external autonomous systems are in the path<br>(an external autonomous system is an autonomous system that is not within the confederation). If an<br>external autonomous system is in the path, then the external MED passes transparently through the<br>confederation, and the comparison is not made.                                                                                                    |
|                                                | For example, assume that autonomous systems 65000, 65001, 65002, and 65004 are part of the<br>confederation. Autonomous system 1 is not. The software compares route A with the following four<br>paths:                                                                                                    |
|                                                | path $1 = 6500065004$ , med=2<br>٠                                                                                                    |
|                                                | path $2 = 6500165004$ , med=3                                                                                                    |
|                                                | path $3 = 6500265004$ , med=4<br>$\bullet$                                                                                                    |
|                                                | path $4 = 65003$ 1, med=1<br>$\bullet$                                                                                                    |
|                                                | If the Bestpath Med Confed check box is checked, the software chooses path 1. The fourth path has a<br>lower MED, but the software does not include path 4 in the MED comparison because an external<br>autonomous system is in this path.                                                                                                    |
| Bestpath Med<br>Missing As Worst<br>check box  | Allows you to have the software consider a missing MED attribute in a path as having a value of<br>infinity, making the path without a MED value the least desirable path.                                                                                                    |
| Default Information<br>Originate check box     | Allows you to enable the distribution of a default route (set the originate network to 0.0.0.0 into the<br>BGP table).                                                                                                    |
| <b>Enforce First AS</b><br>check box           | Allows you to enable the enforcement of the first autonomous system (known as the AS-path) of a<br>route received from an eBGP peer to be the same as the configured remote autonomous system.                                                                                                    |
|                                                | By default, the software ignores any update received from an eBGP neighbor that does not have the<br>autonomous system configured for that neighbor at the beginning of the AS-path. When checked, the<br>Enforce First AS check box applies to all eBGP peers of the networking device.                                                                                                    |
| <b>Fast External</b><br>Fallover check box     | Allows you to enable the immediate reset of the BGP sessions of any directly adjacent external peers<br>if the link used to reach them goes down.                                                                                                    |
|                                                | Performing an immediate session reset allows the network to recover faster when links go down<br>between BGP peers.                                                                                                    |

*Table 15-1 General Tab Description (continued)*

 $\blacksquare$ 

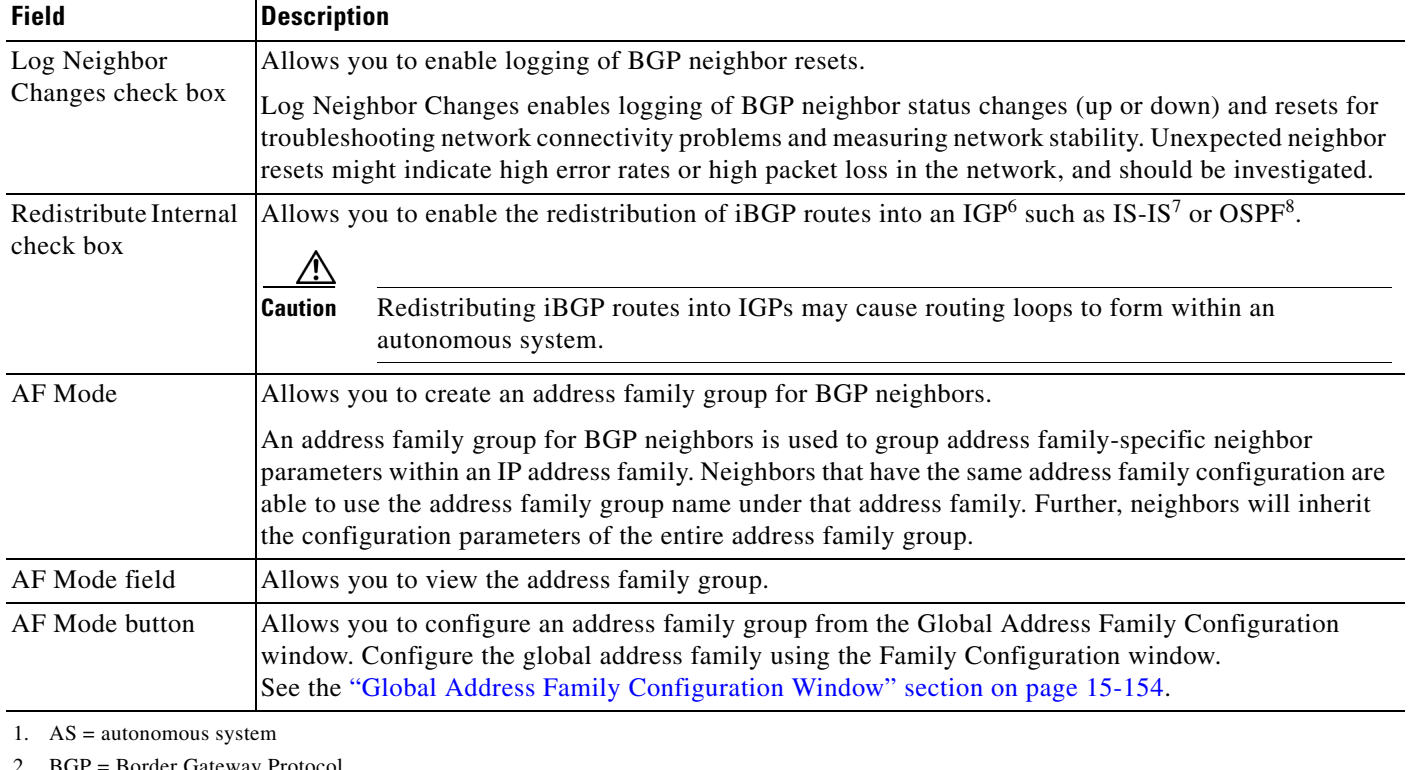

#### *Table 15-1 General Tab Description (continued)*

2. BGP = Border Gateway Protocol

3. MED = Multi Exit Discriminator

- 4. iBGP = internal Border Gateway Protocol
- 5. eBGP = external BGP
- 6. IGP = Interior Gateway Protocol
- 7. IS-IS = Intermediate System-to-Intermediate System
- 8. OSPF = Open Shortest Path First

## <span id="page-5-0"></span>**Global Address Family Configuration Window**

The Global Address Family Configuration window is opened when the AF Mode button is clicked in the General tab.

The Global Address Family Configuration window allows you to perform the following tasks:

- **•** Choose the address family mode.
- **•** Configure the address family distances.
- **•** Specify the number of paths to a single destination.
- **•** Specify the scanner interval.
- **•** Specify a policy name.
- **•** Configure dampening parameters.

See [Figure 15-2](#page-6-0) for an example of the Global Address Family Configuration window. [Table 15-2](#page-6-1) describes the Global Address Family Configuration window fields.

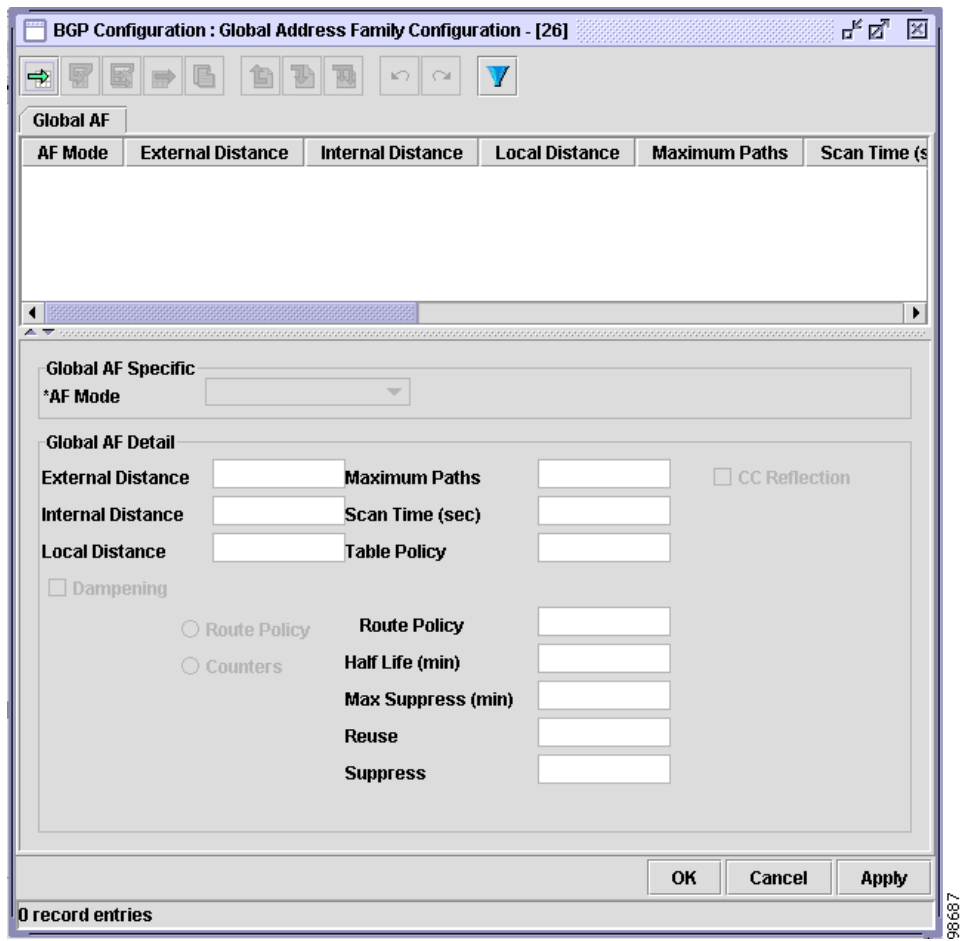

<span id="page-6-0"></span>*Figure 15-2 Global Address Family Configuration Window*

<span id="page-6-1"></span>*Table 15-2 Global Address Family Configuration Window Description*

| <b>Field</b>                      | <b>Description</b>                                                                                                    |
|-----------------------------------|----------------------------------------------------------------------------------------------------|
| AF Mode list                      | Allows you to choose the address family mode. The following options are listed:                                                                                                    |
|                                   | IPv4Unicast<br>$\bullet$                                                                                                    |
|                                   | IPv4Multicast<br>$\bullet$                                                                                                    |
|                                   | IPv6Unicast                                                                                                    |
| <b>Global AF Detail Area</b>      |                                                                                                    |
| <b>External Distance</b><br>field | Allows you to specify the distance for routes external to the $AS1$ . The external distance is the<br>administrative distance for BGP <sup>2</sup> external routes. External routes are routes for which the best path is<br>learned from a neighbor external to the autonomous system.                                                                                |
|                                   | An administrative distance is a rating of the trustworthiness of a routing information source, such as<br>an individual networking device or a group of networking devices. In general, the higher the value, the<br>lower the trust rating. An administrative distance of 255 means the routing information source cannot<br>be trusted at all and should be ignored. |

<span id="page-7-0"></span>

| <b>Field</b>                      | <b>Description</b>                                                                                                    |
|-----------------------------------|----------------------------------------------------------------------------------------------------|
| <b>Internal Distance</b><br>field | Allows you to specify the distance for routes internal to the AS. This is the administrative distance for<br>BGP internal routes. Internal routes are those routes that are learned from another BGP entity within<br>the same autonomous system.                                                                                                    |
|                                   | An administrative distance is a rating of the trustworthiness of a routing information source, such as<br>an individual networking device or a group of networking devices. In general, the higher the value, the<br>lower the trust rating. An administrative distance of 255 means the routing information source cannot<br>be trusted at all and should be ignored. |
| Local Distance field              | Allows you to specify the distance for local routes. This is the administrative distance for BGP local<br>routes. The local-distance parameter applies to locally generated aggregate routes and backdoor routes<br>installed in the routing table.<br><u>/\</u>                                                                                                    |
|                                   | <b>Caution</b><br>Changing the administrative distance of BGP internal routes is considered risky and is not<br>recommended. One problem that can arise is the accumulation of routing table<br>inconsistencies, which can interfere with routing.                                                                                                    |
|                                   | An administrative distance is a rating of the trustworthiness of a routing information source, such as<br>an individual networking device or a group of networking devices. In general, the higher the value, the<br>lower the trust rating. An administrative distance of 255 means the routing information source cannot<br>be trusted at all and should be ignored. |
| <b>Maximum Paths</b><br>field     | Allows you to enter the maximum number of paths to a single destination.                                                                                                    |
| CC Reflection check<br>box        | Allows you to enable route reflection from a BGP route reflector to clients. Click the CC Reflection<br>check box to enable $CC^3$ reflection.                                                                                                    |
|                                   | Clients of a route reflector are not required to be fully meshed and the routes from a client are reflected<br>to other clients. However, if the clients are fully meshed, route reflection is not required.                                                                                                    |
|                                   | If the neighbors are fully meshed, there is no need for client-to-client reflection. It the neighbors are<br>not fully meshed, the RR <sup>4</sup> configuration can be based on the address family-specific number.                                                                                                    |
| Scan Time (sec)                   | Allows you to specify the scanning intervals of BGP-speaking networking devices.                                                                                                    |
| field                             | The specified scan time shortens the interval times where the BGP scanner processes routing<br>information. Internal BGP features may work more efficiently if the routing tables are updated faster.                                                                                                    |
| Table Policy field                | Allows you to specify a routing policy for updates advertised to or received from a BGP neighbor. The<br>policy can be used to filter routes and to modify route attributes.                                                                                                    |
| Dampening check<br>box            | Allows you to enable BGP dampening for the global address family. Check the Dampening check box<br>to enable dampening.                                                                                                    |
| Route Policy                      | Allows you to specify the name of the route policy.                                                                                                    |
| Route Policy radio<br>button      | Allows you to select route policy filtering.                                                                                                    |
| Route Policy field                | Allows you to enter the name of the route policy.                                                                                                    |
|                                   | This field is enabled when the Route Policy radio button is activated. (See Route Policy radio button.)                                                                                                    |
| Counters radio<br>button          | Allows you to configure dampening using counters. When this radio button is clicked, the Half Life,<br>Max Suppress, Reuse, and Suppress fields become available in sequence when values are entered into<br>the fields.                                                                                                    |

*Table 15-2 Global Address Family Configuration Window Description (continued)*

| <b>Field</b>                | <b>Description</b>                                                                                                    |
|-----------------------------|----------------------------------------------------------------------------------------------------|
|                             | Half Life (min) field Allows you to specify the time after which a penalty is decreased. Once the route has been assigned a<br>penalty, the penalty is decreased by half after the half-life period. Penalty reduction happens every<br>5 sec. |
| Max Suppress (min)<br>field | Allows you to specify the maximum time a route can be suppressed. The default is four times the<br>half-life value. If the default half-life value is selected, the maximum suppress time defaults to 60 min.                                  |
| Reuse field                 | Allows you to enter the route reuse value. If the penalty for a flapping route decreases enough to fall<br>below this value, the route is unsuppressed. Routes are unsuppressed in 10-sec increments.                                          |
| Suppress field              | Allows you to enter a value for when route suppression should start. A route is suppressed when its<br>penalty exceeds this limit.                                                                                                    |

*Table 15-2 Global Address Family Configuration Window Description (continued)*

1. AS = autonomous system

2. BGP = Border Gateway Protocol

- 3.  $CC = client-to-client$
- 4. RR = route reflection

## <span id="page-8-0"></span>**Cluster ID Subtab**

The Cluster ID subtab allows you to specify the cluster ID IP address or number.

See [Figure 15-1](#page-2-1) for an example of the Cluster ID subtab. [Table 15-3](#page-8-3) describes the Cluster ID subtab fields.

<span id="page-8-3"></span>*Table 15-3 Cluster ID Subtab Description*

<span id="page-8-4"></span><span id="page-8-2"></span><span id="page-8-1"></span>

| <b>Field</b>               | <b>Description</b>                                                                                                    |
|----------------------------|----------------------------------------------------------------------------------------------------|
| Cluster ID check<br>box    | Allows you to enable the configuring of the cluster ID if the $BGP1$ cluster has more than one route<br>reflector. Together, a route reflector and its clients form a cluster. Checking the check box enables the<br>IP Address and Number radio buttons. (See IP Address and Number.)                                                                                                    |
|                            | Usually a cluster of clients will have a single route reflector. In that case, the cluster is identified by<br>the software as the networking device ID of the route reflector. In order to increase redundancy and<br>avoid a single point of failure in the network, a cluster might have more than one route reflector. In<br>this case, all route reflectors in the cluster must be configured with the 4-B cluster ID so that a route<br>reflector can recognize updates from route reflectors in the same cluster. |
|                            | If the cluster has more than one route reflector, checking the Cluster ID check box configures the<br>cluster ID.                                                                                                    |
| <b>IP</b> Address          | Allows you to enter an IP address for the cluster ID.                                                                                                    |
| IP Address radio<br>button | Allows you to specify an IP address.                                                                                                    |
| IP Address field           | Allows you to enter an IP address for the cluster ID.                                                                                                    |
|                            | This field is enabled when the IP Address radio button is activated. (See IP Address radio button.)                                                                                                    |
| Number                     | Allows you to enter a number for the cluster ID. The number must be the cluster ID of the networking<br>device acting as a route reflector.                                                                                                    |

<span id="page-9-1"></span>

| <b>Field</b> | <b>Description</b>                                                                          |
|--------------|---------------------------------------------------------------------------------------------|
|              | Number radio button Allows you to specify a number.                                         |
| Number field | Allows you to enter a number for the cluster ID.                                            |
|              | This field is enabled when the Number radio button is activated. (See Number radio button.) |

*Table 15-3 Cluster ID Subtab Description (continued)*

1. BGP = Border Gateway Protocol

## <span id="page-9-0"></span>**Confederation Subtab**

The Confederation subtab allows you to perform the following tasks:

- **•** Specify the confederation ID.
- **•** Specify the confederation neighbors.

See [Figure 15-3](#page-10-0) for an example of the Confederation subtab. [Table 15-4](#page-11-1) describes the Confederation subtab fields.

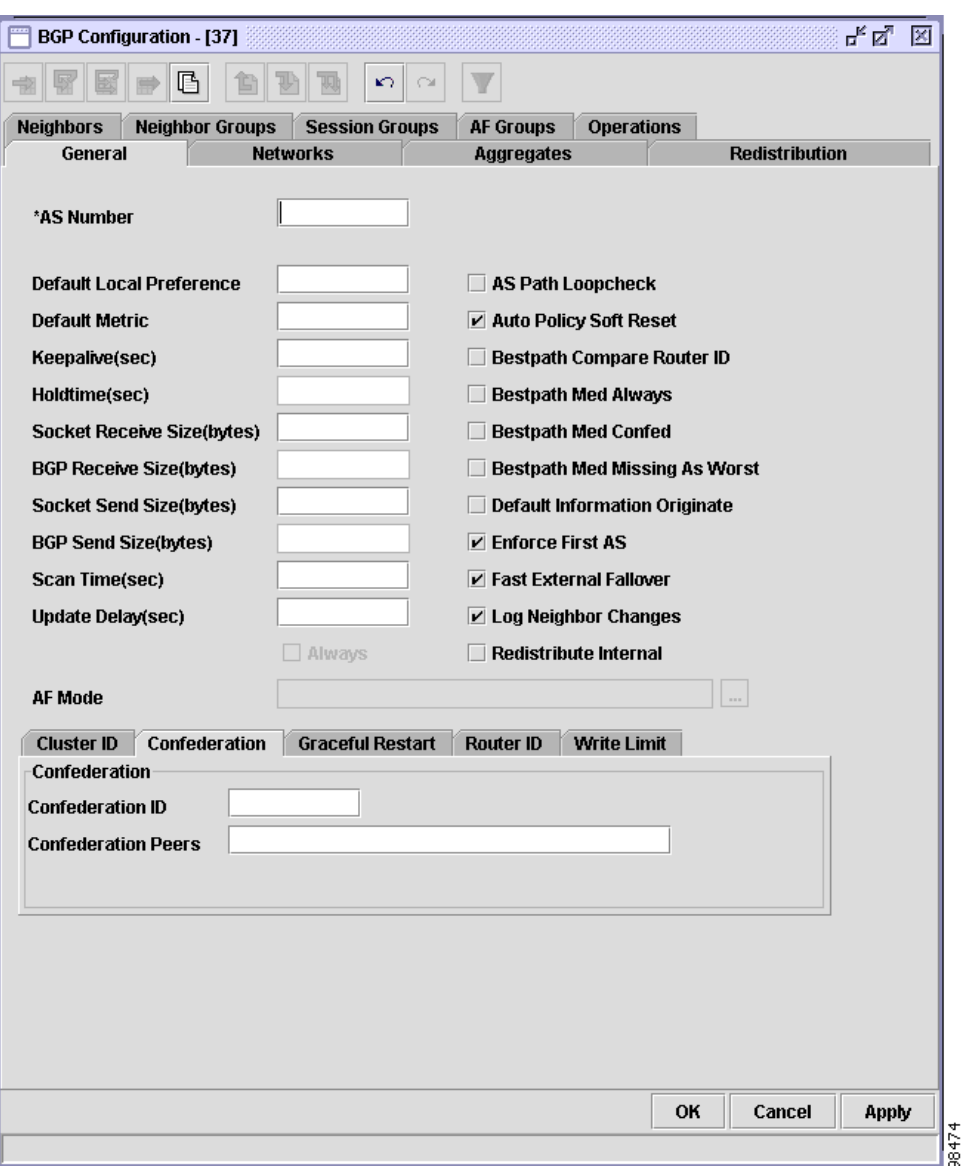

#### <span id="page-10-0"></span>*Figure 15-3 Confederation Subtab*

 $\blacksquare$ 

<span id="page-11-1"></span>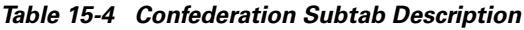

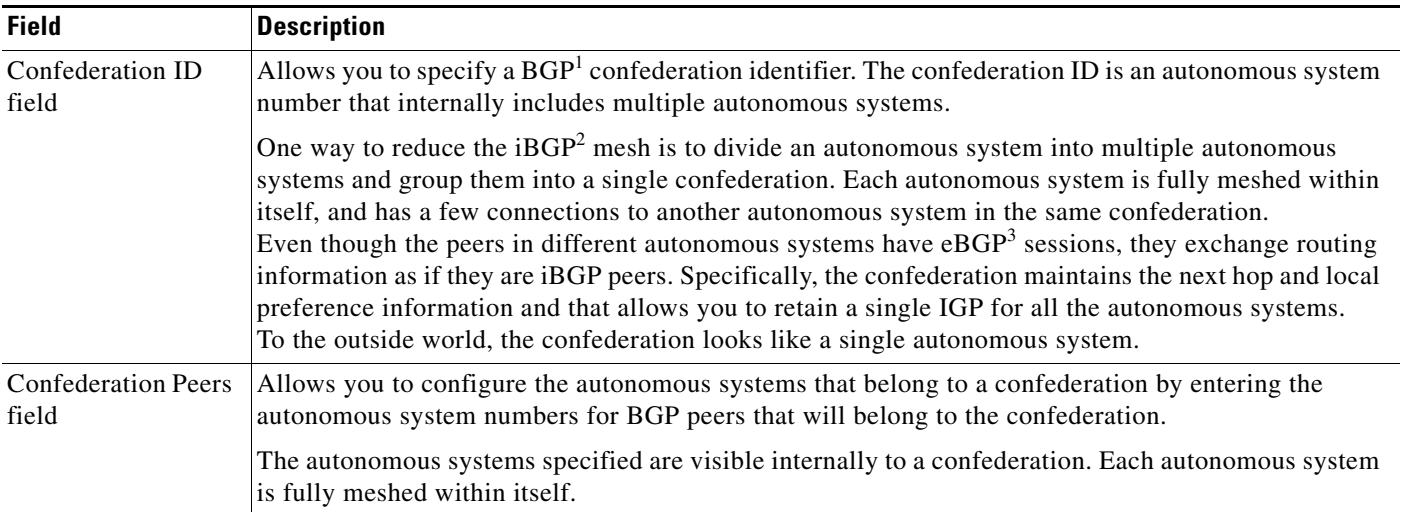

1. BGP = Border Gateway Protocol

2. iBGP = internal Border Gateway Protocol

3. eBGP = external Border Gateway Protocol

## <span id="page-11-0"></span>**Graceful Restart Subtab**

The Graceful Restart subtab allows you to perform the following tasks:

- **•** Specify graceful restart and graceful reset.
- **•** Specify the purge time.
- **•** Specify the restart time.
- **•** Specify the stale path time.

See [Figure 15-4](#page-12-0) for an example of the Graceful Restart subtab. [Table 15-5](#page-12-1) describes the Graceful Restart subtab fields.

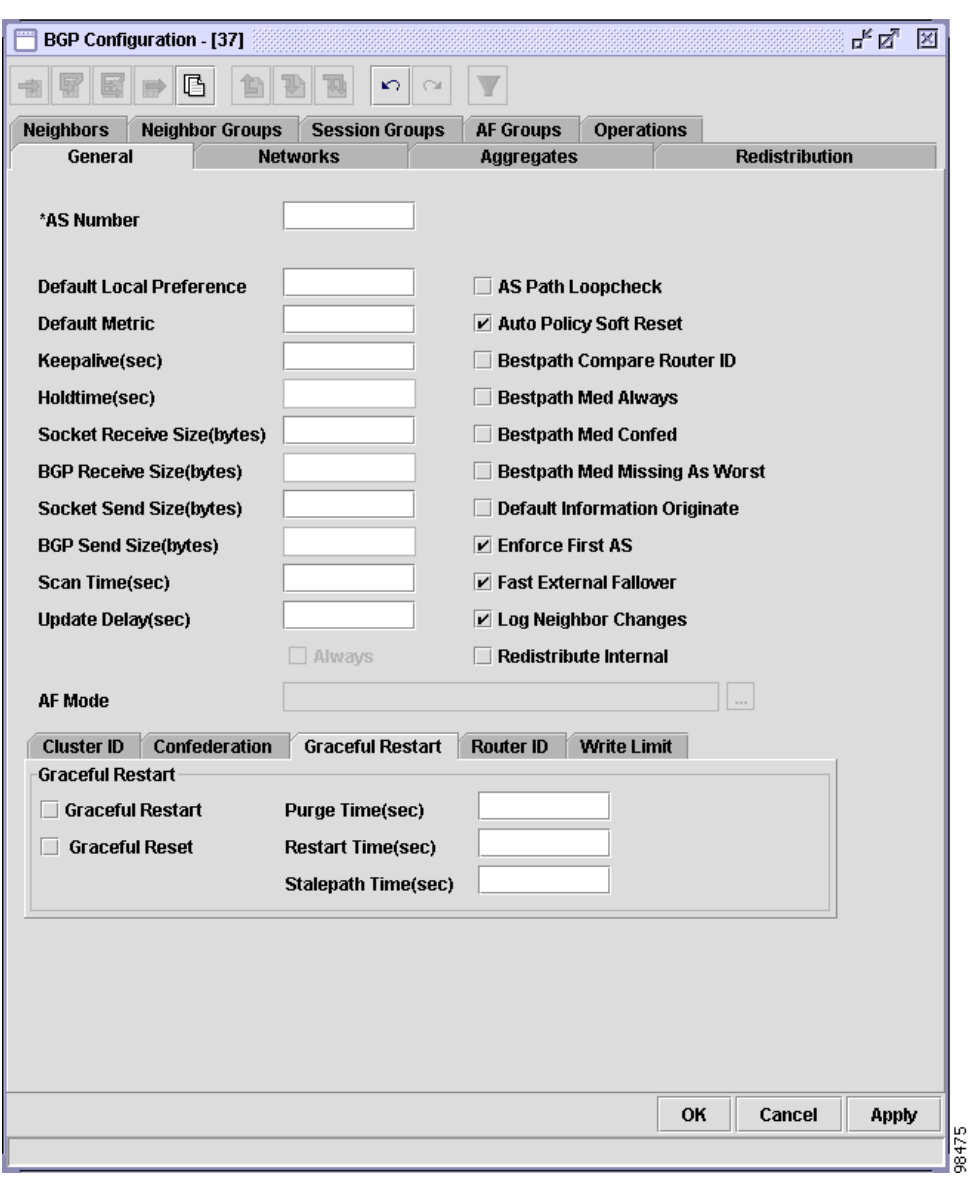

<span id="page-12-0"></span>*Figure 15-4 Graceful Restart Subtab*

#### <span id="page-12-1"></span>*Table 15-5 Graceful Restart Subtab Description*

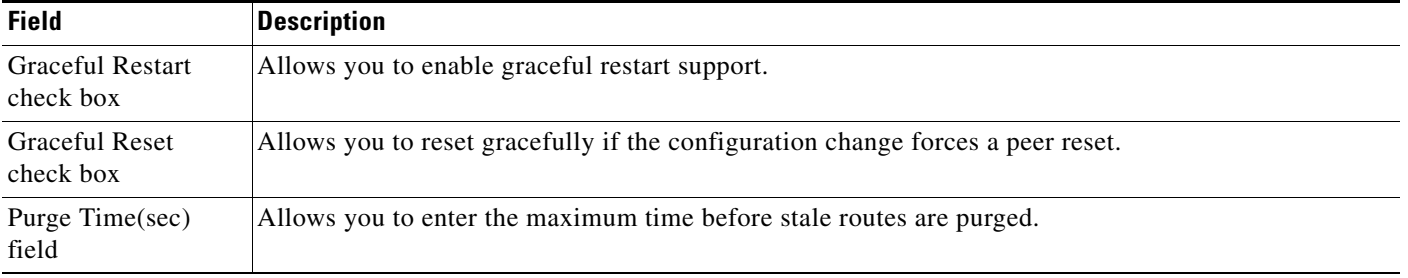

 $\blacksquare$ 

| <b>Field</b>                 | <b>Description</b>                                                                                                    |
|------------------------------|----------------------------------------------------------------------------------------------------|
| Restart Time(sec)<br>field   | Allows you to enter the maximum time advertised to neighbors.                                                                                      |
| Stalepath Time(sec)<br>field | Allows you to enter the maximum time to wait for the End-of-RIB message from a neighbor that has<br>been restarted before deleting learned routes. |

*Table 15-5 Graceful Restart Subtab Description (continued)*

### <span id="page-13-0"></span>**Router ID Subtab**

The Router ID subtab allows you to configure a router ID IP address or interface name.

See [Figure 15-5](#page-14-0) for an example of the Router ID subtab. [Table 15-6](#page-14-1) describes the Router ID subtab fields.

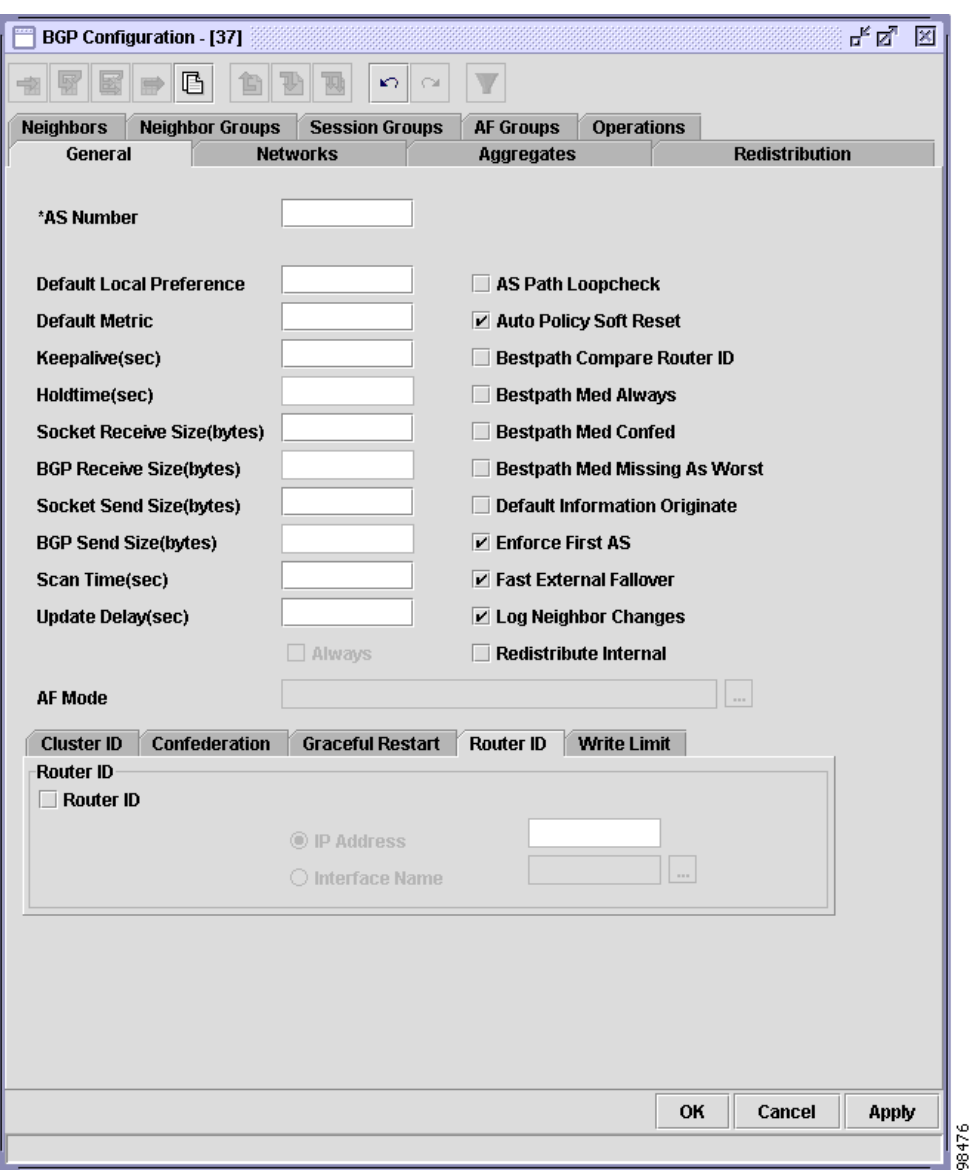

<span id="page-14-0"></span>*Figure 15-5 Router ID Subtab*

#### <span id="page-14-1"></span>*Table 15-6 Router ID Subtab Description*

<span id="page-14-2"></span>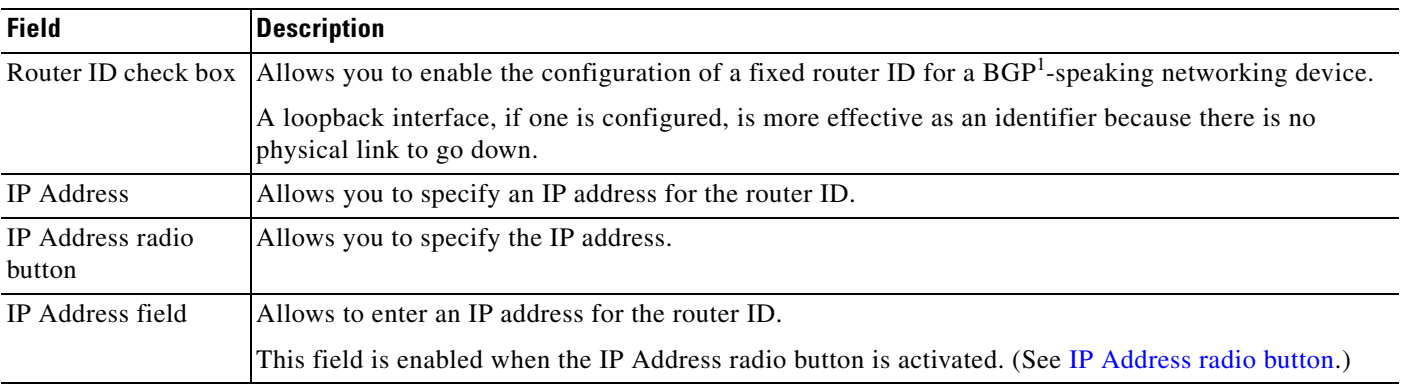

 $\blacksquare$ 

<span id="page-15-1"></span>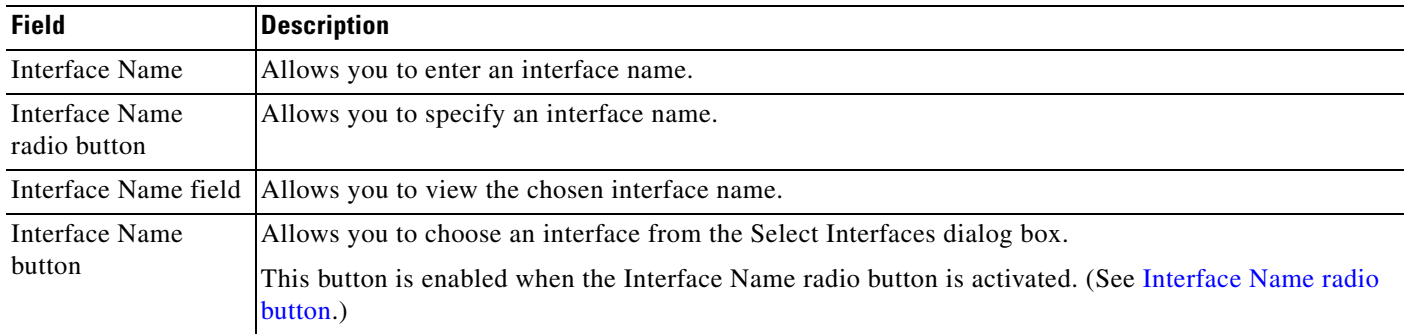

#### *Table 15-6 Router ID Subtab Description (continued)*

1. BGP = Border Gateway Protocol

### <span id="page-15-0"></span>**Write Limit Subtab**

The Write Limit subtab allows you to perform the following tasks:

- **•** Specify a formatted messages limit.
- **•** Specify an enqueued messages limit.
- **•** Disable desynchronization.

See [Figure 15-6](#page-16-0) for an example of the Write Limit subtab. [Table 15-7](#page-16-1) describes the Write Limit subtab fields.

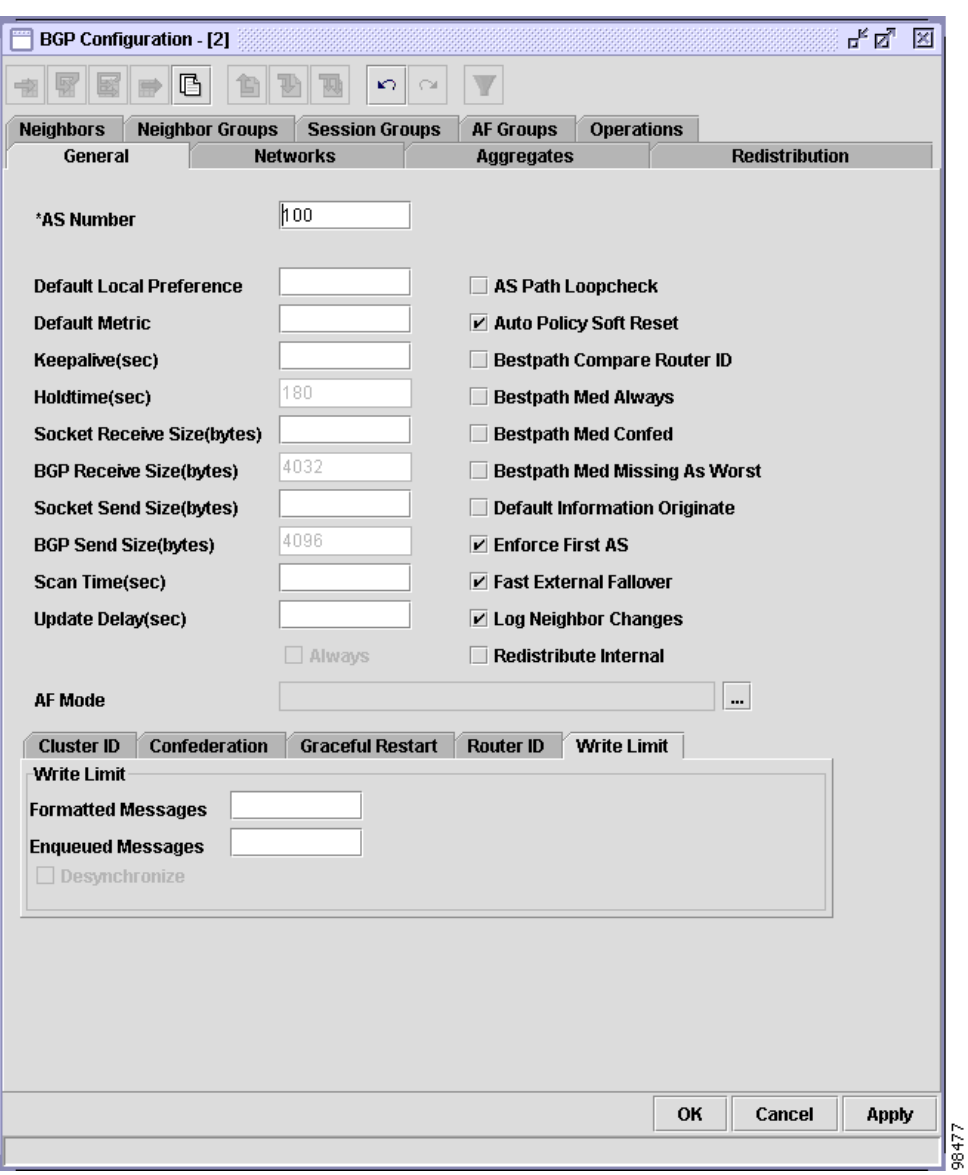

<span id="page-16-0"></span>*Figure 15-6 Write Limit Subtab*

#### <span id="page-16-1"></span>*Table 15-7 Write Limit Subtab Description*

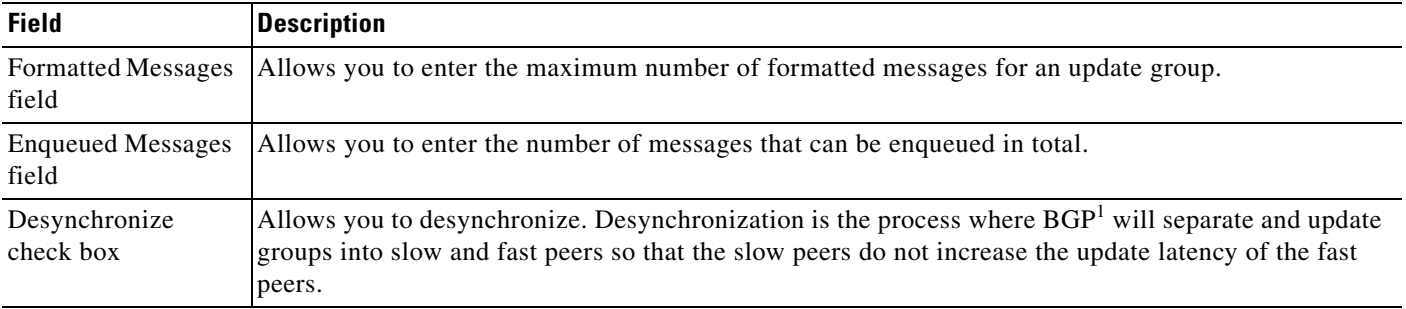

1. BGP = Border Gateway Protocol

П

## <span id="page-17-0"></span>**Networks Tab**

The Networks tab allows you to perform the following tasks:

- **•** Specify the IP address and mask for a network.
- **•** Choose the address family mode.
- **•** Specify a backdoor route.

See [Figure 15-7](#page-17-1) for an example of the Networks tab. [Table 15-8](#page-18-1) describes the Networks tab fields.

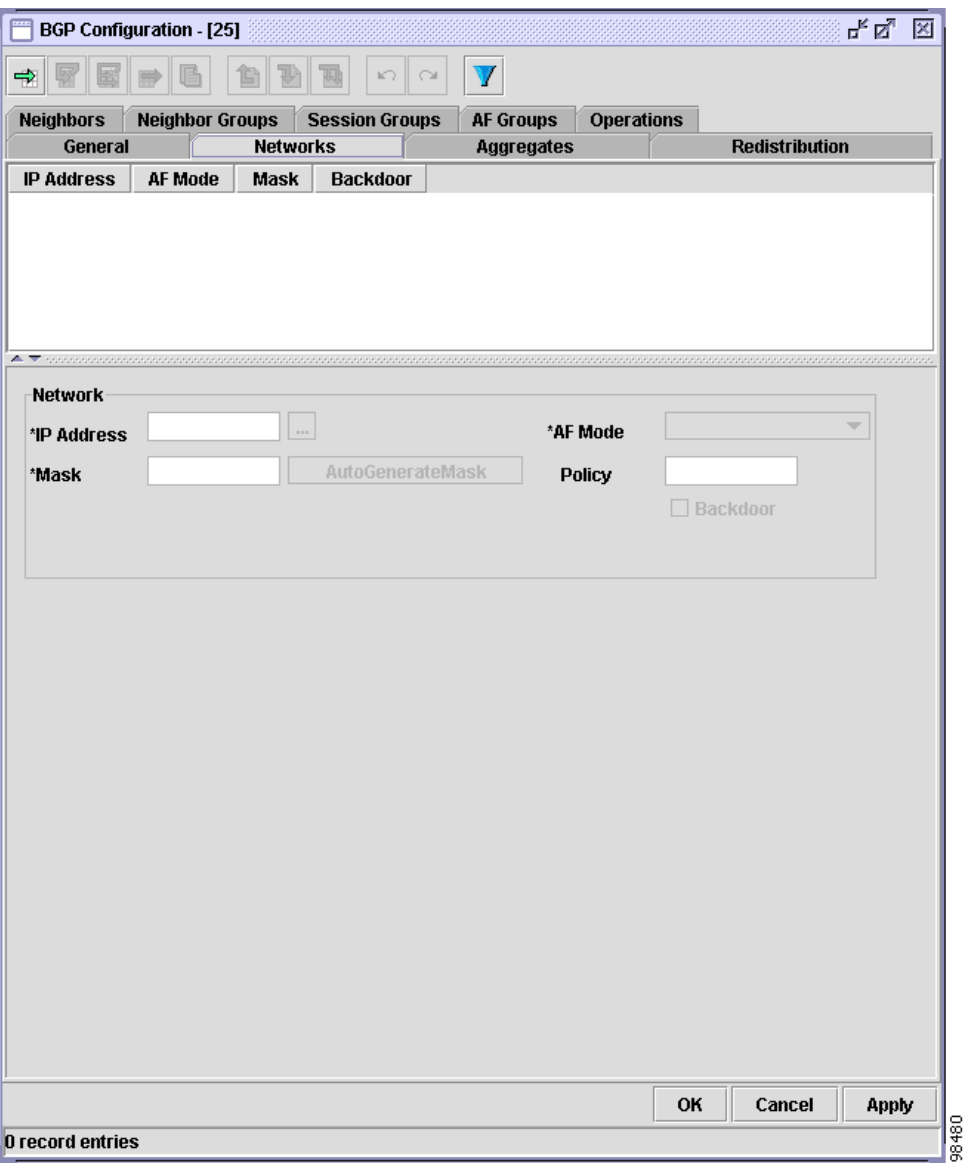

#### <span id="page-17-1"></span>*Figure 15-7 Networks Tab*

| <b>Field</b>                | <b>Description</b>                                                                                                    |
|-----------------------------|----------------------------------------------------------------------------------------------------|
| <b>Network Area</b>         |                                                                                                    |
| <b>IP</b> Address           | Allows you to specify a local network that the $BGP1$ routing process should originate and advertise to<br>its neighbors.                                                                                                    |
|                             | The BGP determines which local networks will be originated by the networking device and included<br>in routing advertisements to its neighbors. Only routes that are specified using Networks tab will be<br>originated and advertised to neighbors even if there is a corresponding non-BGP route in the routing<br>table. Such routes can be learned using connected networks, static routing, or dynamic routing using<br>an IGP. |
| IP Address field            | Allows you to enter an IP address.                                                                                                    |
| <b>IP</b> Address button    | Allows you to choose an IP address from the Select IP Address dialog box.                                                                                                    |
| AF Mode list                | Allows you to choose the address family mode. The following options are listed:                                                                                                    |
|                             | IPv4Unicast<br>$\bullet$                                                                                                    |
|                             | IPv4Multicast                                                                                                    |
|                             | IPv6Unicast<br>$\bullet$                                                                                                    |
| Mask field                  | Allows you to enter an IP address mask for the network.                                                                                                    |
| AutoGenerate Mask<br>button | Allows you to automatically generate a mask. Click the button to automatically generate a mask.                                                                                                    |
| Policy field                | Allows you to enter the name of the route policy.                                                                                                    |
| Backdoor check box          | Allows you enable a BGP backdoor route. The backdoor route is to a BGP border networking device.<br>This device will provide better information than the local networking device about the network.                                                                                                    |

<span id="page-18-1"></span>*Table 15-8 Networks Tab Description*

1. BGP = Border Gateway Protocol

# <span id="page-18-0"></span>**Aggregates Tab**

The Aggregates tab allows you to perform the following tasks:

- **•** Specify the IP address and mask for aggregates.
- **•** Choose the address format mode and optionally choose to generate AS confederation set path information and filter routes from updates.
- **•** Configure the filtering policy for aggregates.

See [Figure 15-8](#page-19-0) for an example of the Aggregates tab. [Table 15-9](#page-19-1) describes the Aggregates tab fields.

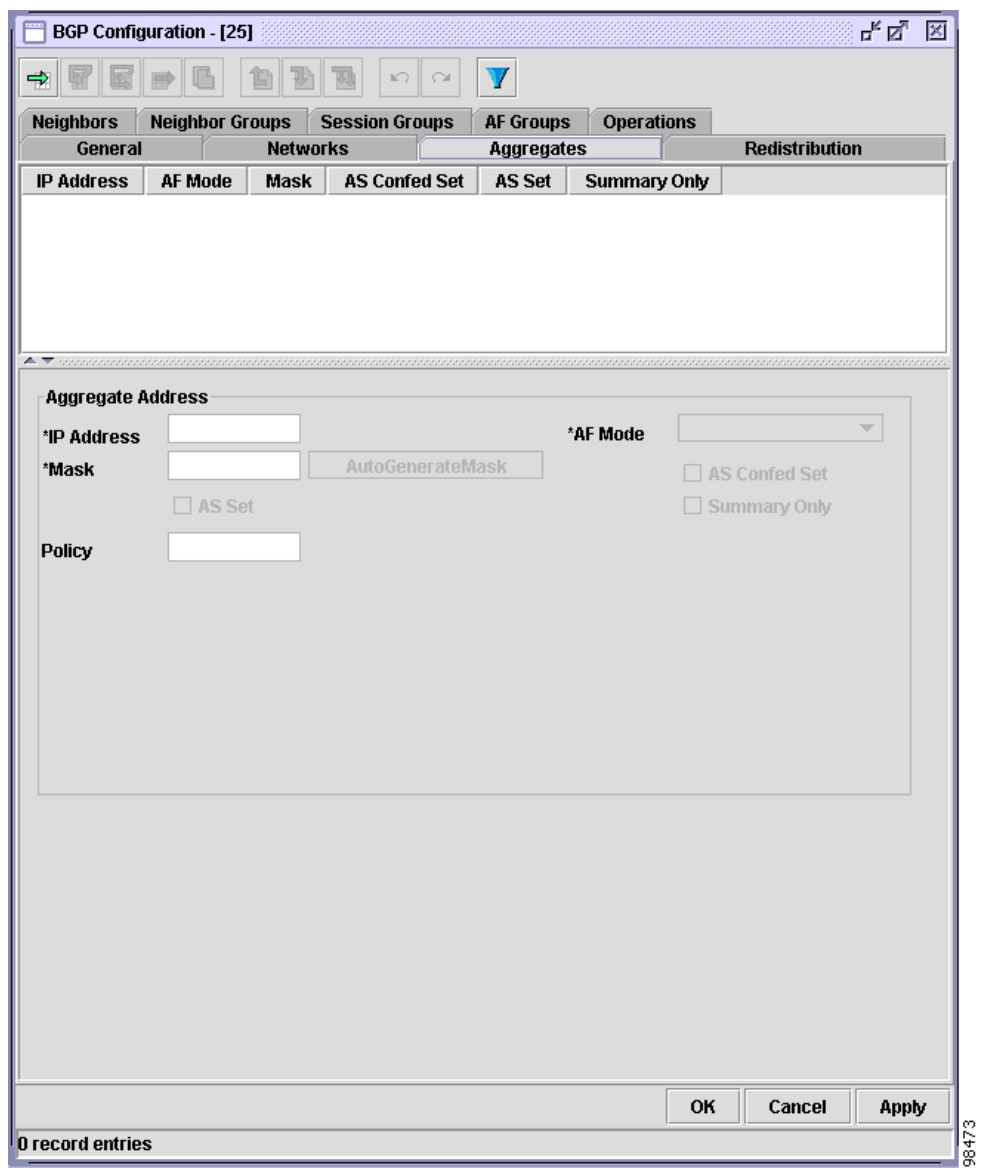

#### <span id="page-19-0"></span>*Figure 15-8 Aggregates Tab*

#### <span id="page-19-1"></span>*Table 15-9 Aggregates Tab Description*

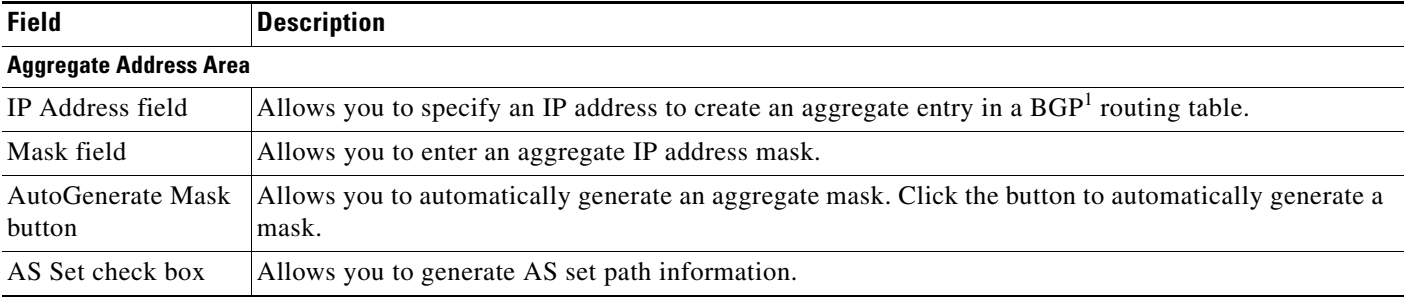

*Table 15-9 Aggregates Tab Description (continued)*

| <b>Field</b>               | <b>Description</b>                                                                                                    |
|----------------------------|----------------------------------------------------------------------------------------------------|
| AF Mode list               | Allows you to choose the address family mode. The following options are listed:                                                                                                    |
|                            | IPv4Unicast<br>$\bullet$                                                                                                    |
|                            | IPv4Multicast<br>$\bullet$                                                                                                    |
|                            | IPv6Unicast<br>$\bullet$                                                                                                    |
| AS Confed Set<br>check box | Allows you to generate autonomous system set path information and community information from<br>contributing paths.                                                                                                    |
| Summary Only<br>check box  | Allows you to filter more specific routes from updates. Checking the Summary Only check box creates<br>the aggregate route (for example, 172.20.0.0/8) but suppresses advertisements of more specific routes<br>to all neighbors. |
| Policy field               | Allows you to enter a policy on which to condition advertisement, suppression, and attributes.                                                                                                    |

1. BGP= Border Gateway Protocol

# <span id="page-20-0"></span>**Redistribution Tab**

The Redistribution tab allows you to perform the following tasks:

- **•** Choose the address family mode for redistribution.
- **•** Configure connected routes.
- **•** Configure static routes.
- **•** Configure OSPF routes.
- **•** Configure IS-IS routes.

See [Figure 15-9](#page-21-0) for an example of the Redistribution tab. [Table 15-10](#page-22-0) describes the Redistribution tab fields.

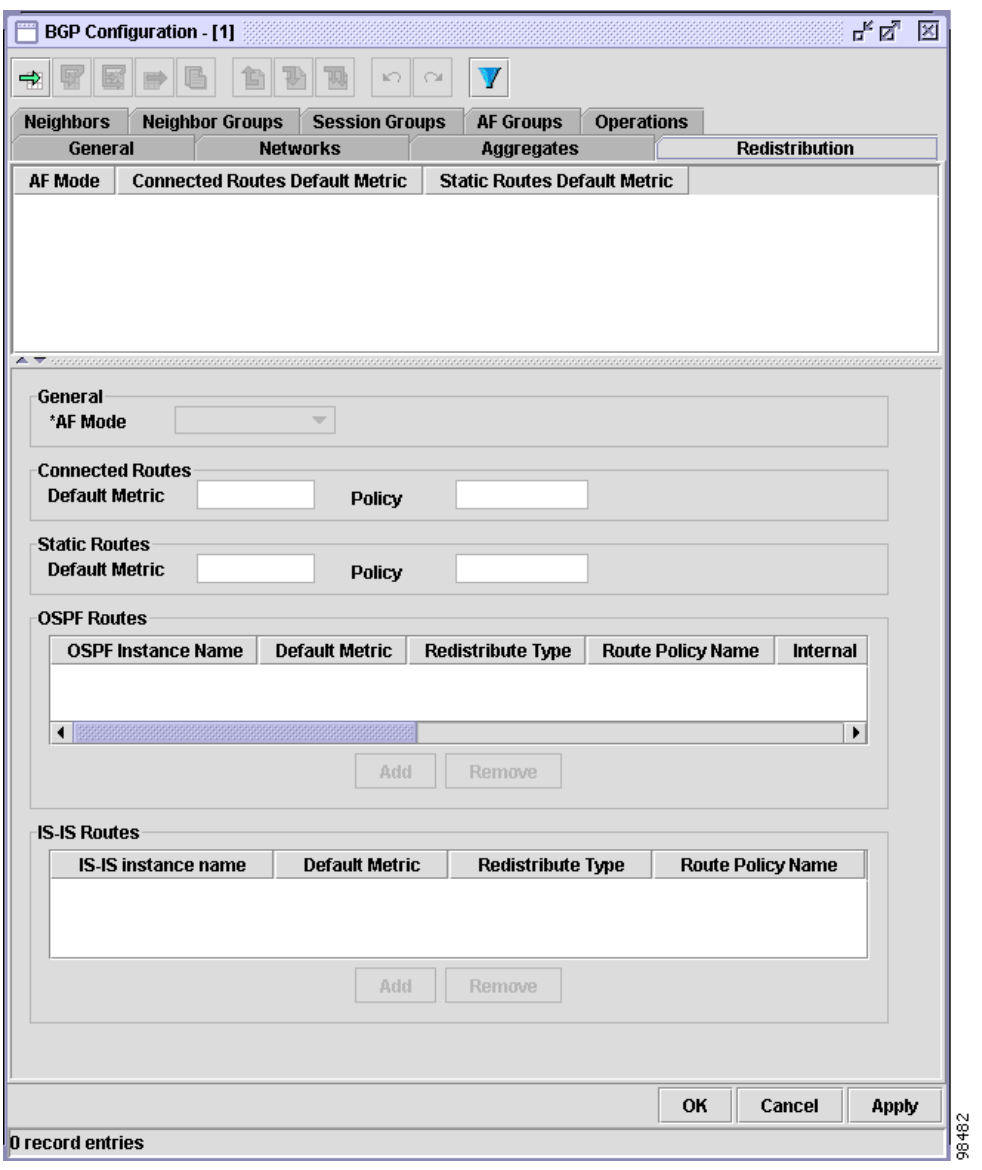

<span id="page-21-0"></span>*Figure 15-9 Redistribution Tab*

a s

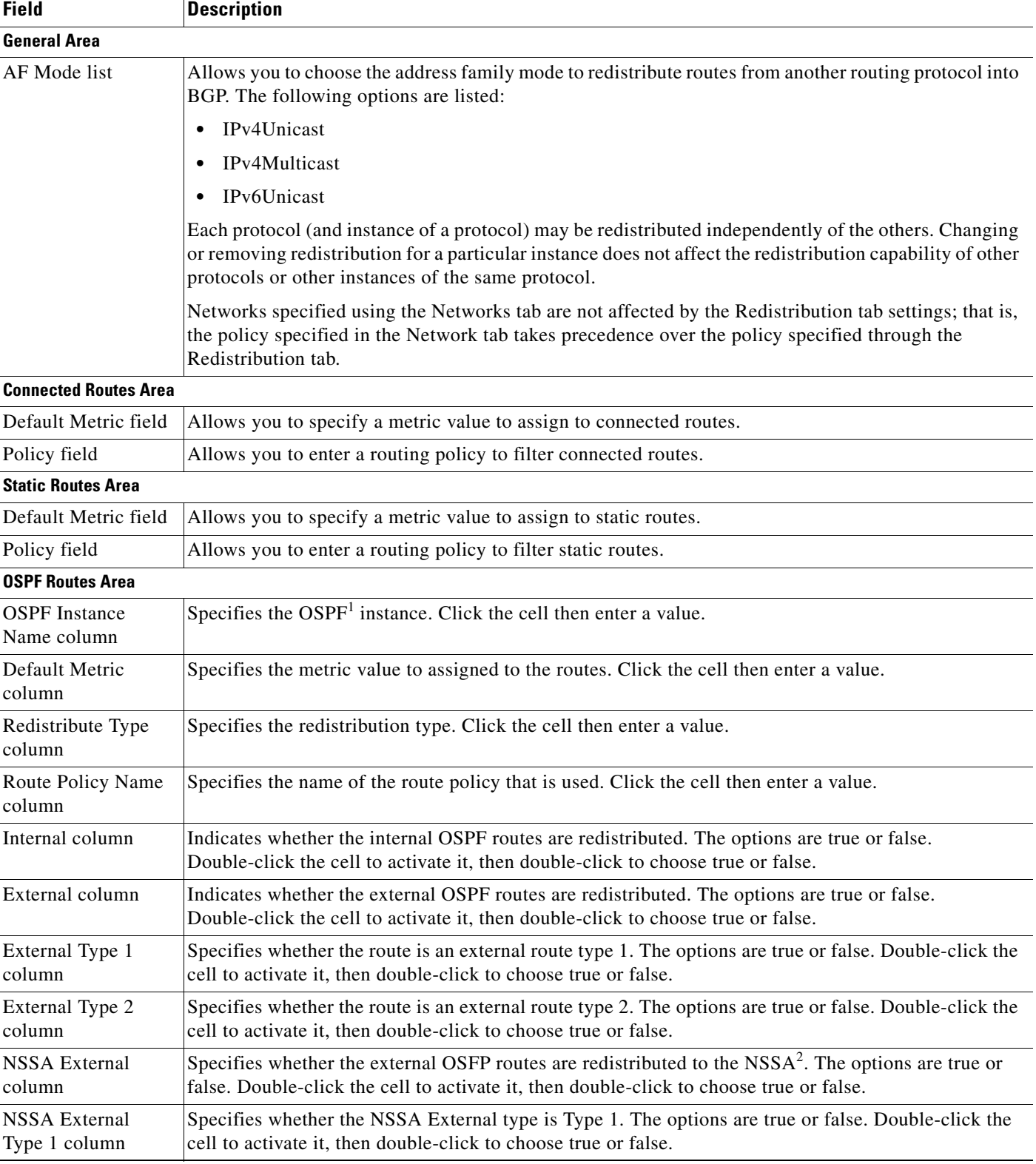

#### <span id="page-22-0"></span>*Table 15-10 Redistribution Tab Description*

 $\blacksquare$ 

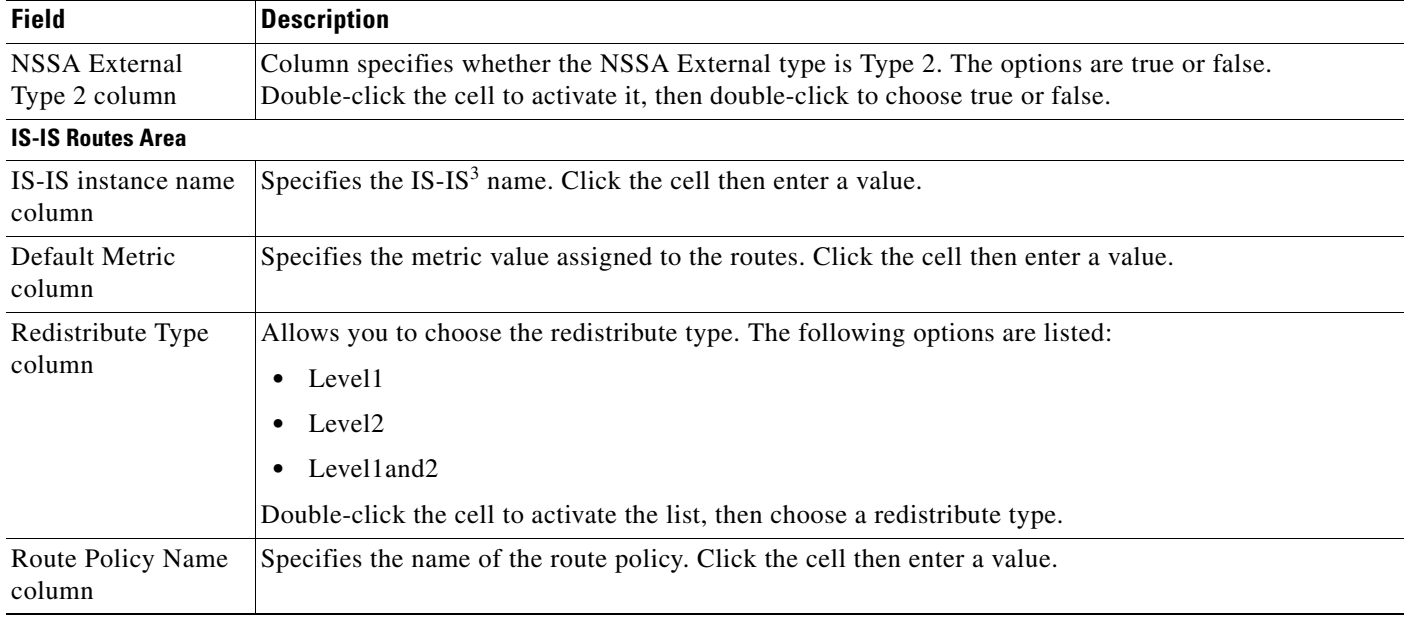

#### *Table 15-10 Redistribution Tab Description (continued)*

1. OSPF = Open Shortest Path First

2. NSSA = not-so-stubby area

3. IS-IS = Intermediate System-to-Intermediate System

# <span id="page-23-0"></span>**Neighbors Tab**

The Neighbors tab allows you to perform the following tasks:

- **•** Specify the neighbor IP address and AS number.
- **•** Configure the neighbor inheritance.
- **•** Configure neighbor details including demilitarized zone (DMZ) link bandwidth (DmzLinkBw) password, send and receive buffer sizes, shutdown, timers, and address family mode.

See [Figure 15-10](#page-24-0) for an example of the Neighbors tab. [Table 15-11](#page-24-1) describes the Neighbors tab fields.

#### <span id="page-24-0"></span>*Figure 15-10 Neighbors Tab*

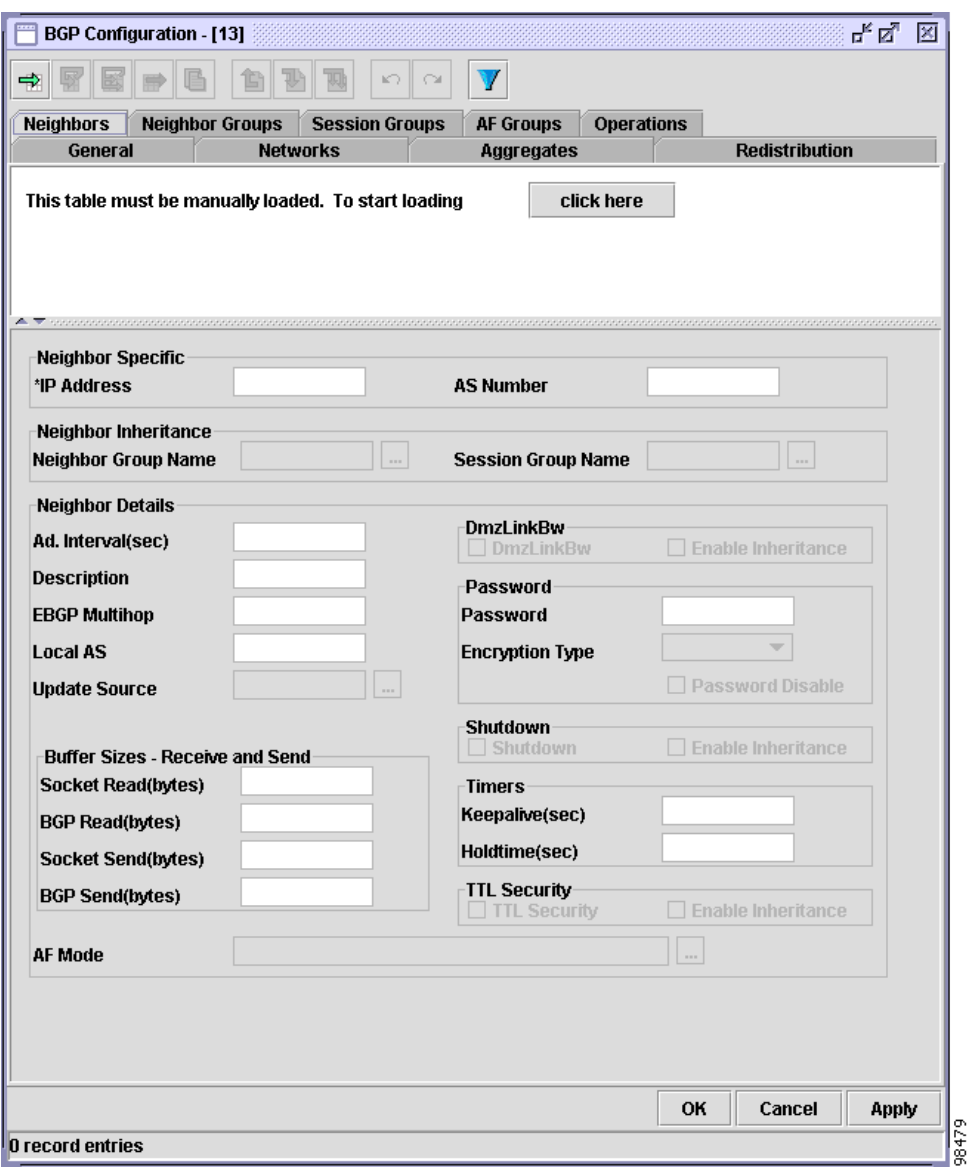

#### <span id="page-24-1"></span>*Table 15-11 Neighbors Tab Description*

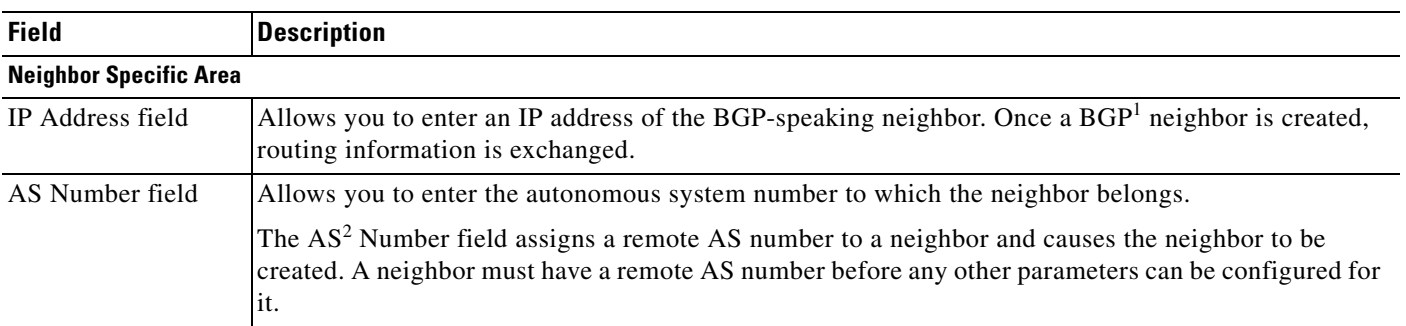

П

**The Second Service** 

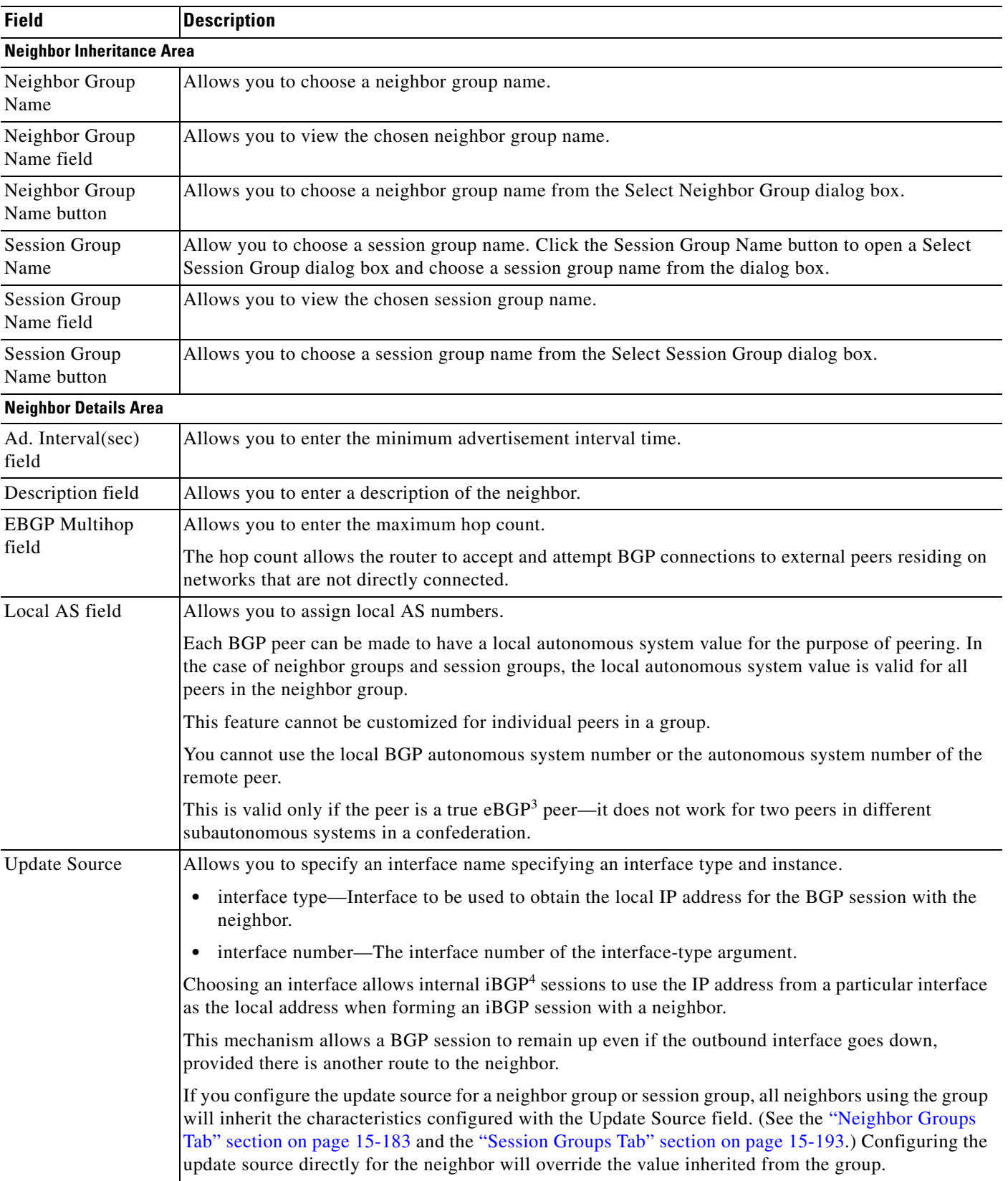

#### *Table 15-11 Neighbors Tab Description (continued)*

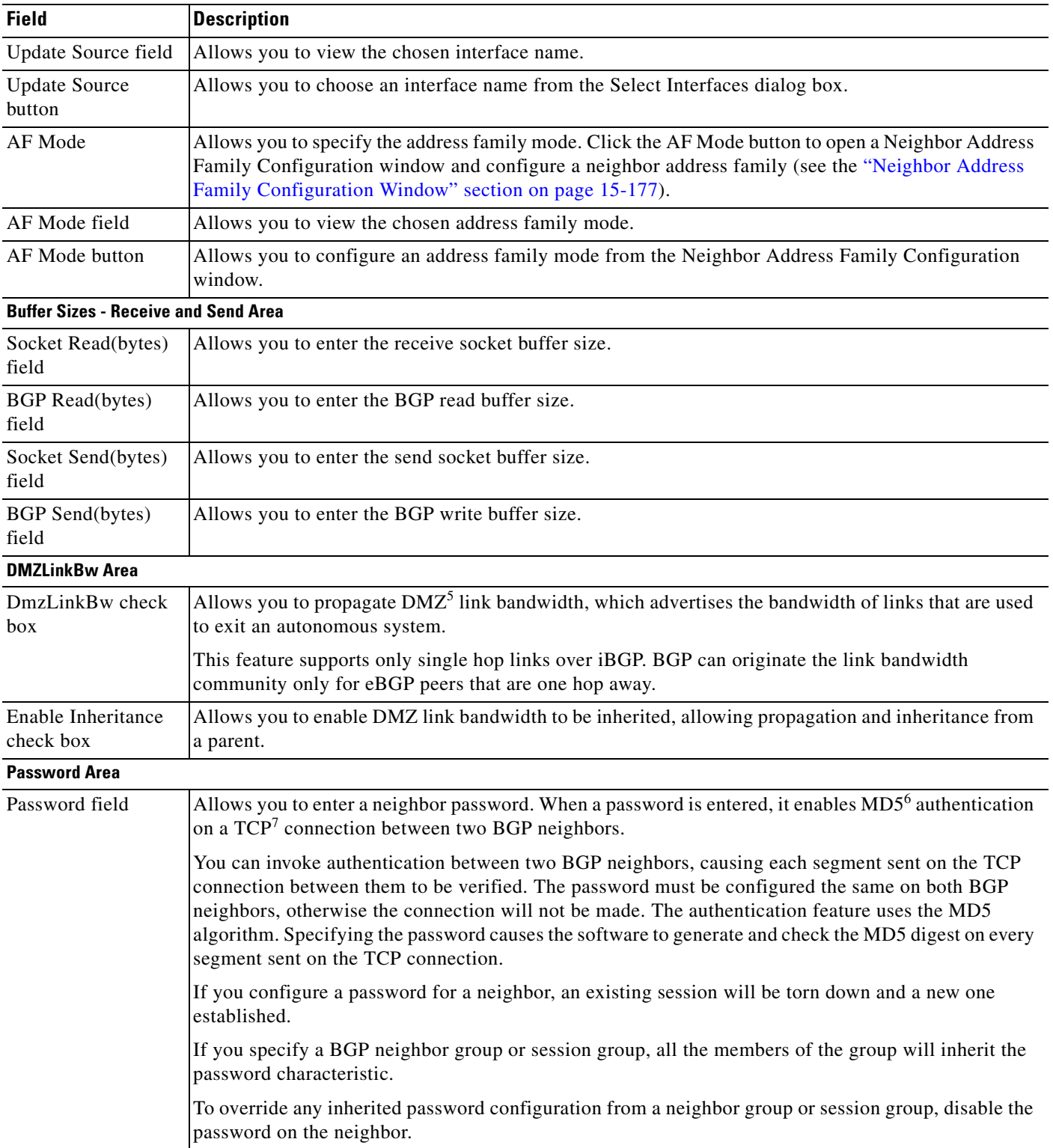

#### *Table 15-11 Neighbors Tab Description (continued)*

 $\blacksquare$ 

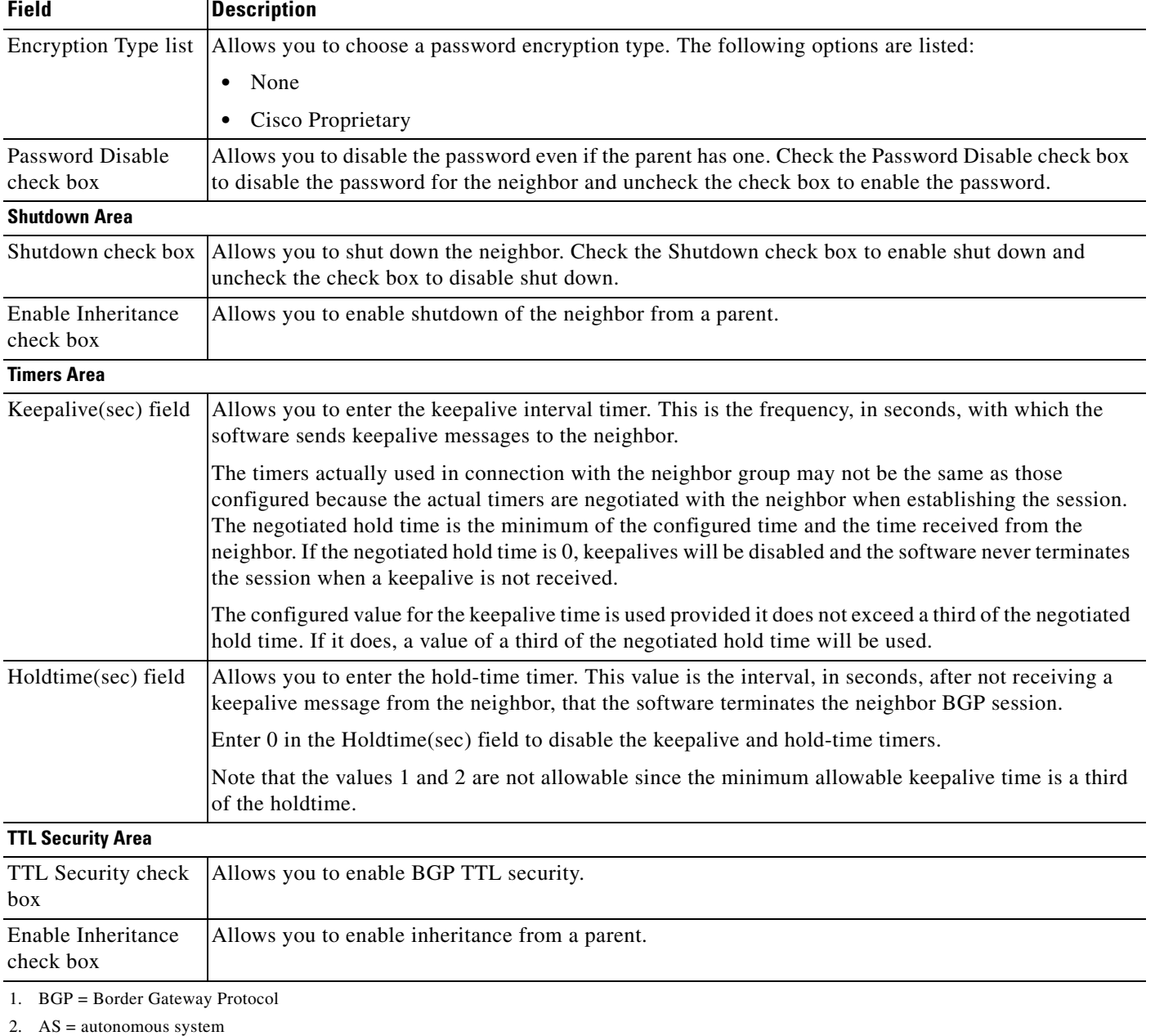

#### *Table 15-11 Neighbors Tab Description (continued)*

3. eBGP = external Border Gateway Protocol

4. iBGP = internal Border Gateway Protocol

5. DMZ = demilitarized zone

6. MD5 = Message Digest 5

7. TCP = Transmission Control Protocol

### <span id="page-28-0"></span>**Neighbor Address Family Configuration Window**

The Neighbor Address Family Configuration window is opened when the AF Mode button is clicked in the Neighbors tab.

The Neighbor Address Family Configuration window allows you to specify the address family group and mode.

See [Figure 15-11](#page-28-1) for an example of the Neighbor Address Family Configuration window. [Table 15-12](#page-29-0) describes the Neighbor Address Family Configuration window fields.

<span id="page-28-1"></span>*Figure 15-11 Neighbor Address Family Configuration Window*

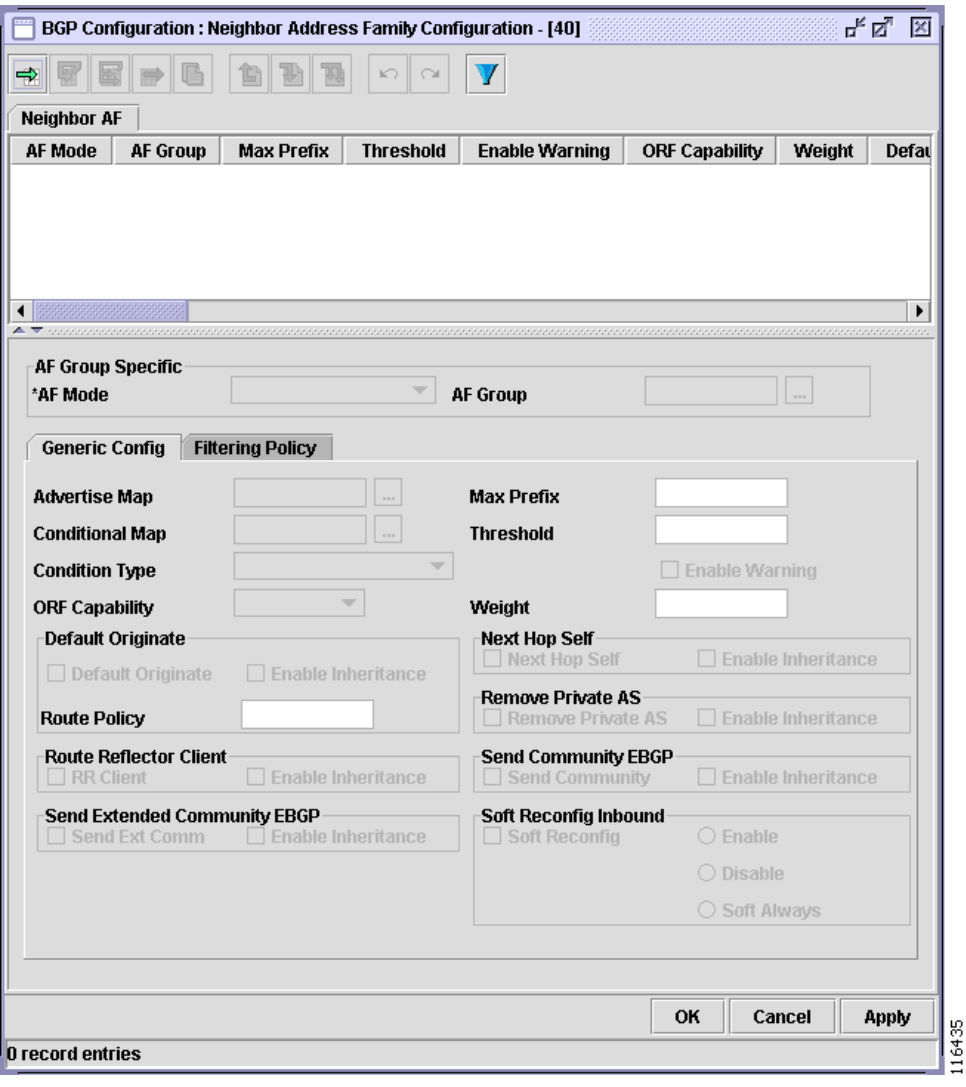

| <b>Field</b>         | <b>Description</b>                                                              |
|----------------------|---------------------------------------------------------------------------------|
| <b>AF Group Area</b> |                                                                                 |
| AF Mode list         | Allows you to choose the address family mode. The following options are listed: |
|                      | IPv4Unicast<br>$\bullet$                                                        |
|                      | IPv4Multicast<br>$\bullet$                                                      |
|                      | IPv6Unicast<br>$\bullet$                                                        |
| AF Group             | Allows you to choose the address family group.                                  |
| AF Group field       | Allows you to view the chosen address family group.                             |
| AF Group button      | Allows you to choose the address group from the Select AF Group dialog box.     |

<span id="page-29-0"></span>*Table 15-12 Neighbor Address Family Configuration Window Description*

### **Generic Config Subtab**

The Generic Config subtab allows you to perform the following tasks:

- **•** Specify the maximum number of prefixes and threshold.
- **•** Configure the default originate.
- **•** Configure the route reflector client.
- **•** Disable the next hop calculation.
- **•** Remove private AS updates.
- **•** Send communities to an eBGP group.
- **•** Configure soft reconfiguration.

See [Figure 15-17](#page-49-0) for an example of the Generic Config subtab. [Table 15-21](#page-50-1) describes the Generic Config subtab fields.

| <b>Field</b>              | <b>Description</b>                                                            |
|---------------------------|-------------------------------------------------------------------------------|
| Advertise Map             | This field and button allow you to choose to map to conditionally advertise.  |
| Advertise Map field       | Allows you to view the advertise map.                                         |
| Advertise Map<br>button   | Allows you to choose the advertise map from the Select routemap dialog box.   |
| Conditional Map           | This field and button allow you to choose the conditional map.                |
| Conditional Map<br>field  | Allows you to view the conditional map.                                       |
| Conditional Map<br>button | Allows you to choose the map from the Select routemap dialog box.             |
| Condition Type list       | Allows you to choose the type of condition. The following options are listed: |
|                           | ConditionMatch—Advertises if a map is matched.                                |
|                           | ConditionNoMatch—Advertises if a match is not matched.                        |

*Table 15-13 Generic Config Subtab Description*

| <b>Field</b>                             | <b>Description</b>                                                                                                    |  |
|------------------------------------------|----------------------------------------------------------------------------------------------------|--|
| ORF Capability list                      | Allows you to choose the capability $ORF1$ . The following options are listed:                                                                                                    |  |
|                                          | Receive<br>$\bullet$                                                                                                    |  |
|                                          | Send                                                                                                    |  |
|                                          | Both                                                                                                    |  |
|                                          | None                                                                                                    |  |
| Max Prefix field                         | Allows you to enter the maximum number of prefixes. The Max Prefix field configures a maximum<br>number of prefixes that a BGP <sup>2</sup> networking device is allowed to receive from a neighbor. It adds<br>another mechanism (in addition to routing policy) to control prefixes received from a peer. |  |
|                                          | When the number of received prefixes exceeds the maximum number configured, the software<br>terminates the peering (by default). However, if the Enable Warning check box is activated, the<br>software sends only a log message, but continues peering with the sender.                                    |  |
| Threshold field                          | Allows you to enter the threshold value based on the maximum value in the Max Prefix field.<br>When the threshold is reached (specified percent of the maximum received prefixes), a warning is<br>generated.                                                                                               |  |
| Enable Warning<br>check box              | Allows you to configure the software to generate a log message when the maximum argument value<br>(threshold) is exceeded, instead of terminating the peering.                                                                                                    |  |
| Weight field                             | Allows you to specify the default weight.                                                                                                    |  |
| <b>Default Originate Area</b>            |                                                                                                    |  |
| Default Originate<br>check box           | Allows you to enable default originate. Default originate allows you to originate network 0.0.0.0 into<br>the BGP table.                                                                                                    |  |
| Enable Inheritance<br>check box          | Allows you to prevent default originate from being inherited from a parent (session group or neighbor<br>group).                                                                                                    |  |
| <b>Route Reflector Client Area</b>       |                                                                                                    |  |
|                                          | RR Client check box   Allows you to enable client-to-client reflection.                                                                                                    |  |
|                                          | When client-to-client reflection is enabled, the clients of a route reflector cannot be members of a peer<br>group.                                                                                                    |  |
|                                          | If the neighbors are fully meshed, there is no need for client-to-client reflection.                                                                                                    |  |
| Enable Inheritance<br>check box          | Allows you to specify that all neighbors using the address family group will inherit the characteristics<br>configured with the $RR^3$ Client check box.                                                                                                    |  |
| <b>Send Extended Community EBGP Area</b> |                                                                                                    |  |
| Send Ext Comm<br>check box               | Allows you to specify that extended community attributes are sent to an eBGP <sup>4</sup> neighbor and cannot<br>be configured for iBGP <sup>5</sup> neighbors.                                                                                                    |  |
| Enable Inheritance<br>check box          | Allows you to specify that all neighbors using the address family group will inherit the characteristics<br>configured with the Send Ext Comm check box.                                                                                                    |  |
| <b>Next Hop Self Area</b>                |                                                                                                    |  |
| Next Hop Self check<br>box               | Allows you to disable next hop calculation for BGP updates advertised by the networking device<br>causing all routes to be advertised with this network device as the next hop.                                                                                                    |  |
|                                          | Disabling the next hop calculation is useful in nonmeshed networks (such as Frame Relay or X.25)<br>where BGP neighbors may not have direct access to all other neighbors on the same IP subnet.                                                                                                    |  |

*Table 15-13 Generic Config Subtab Description (continued)*

П

**The Second Service** 

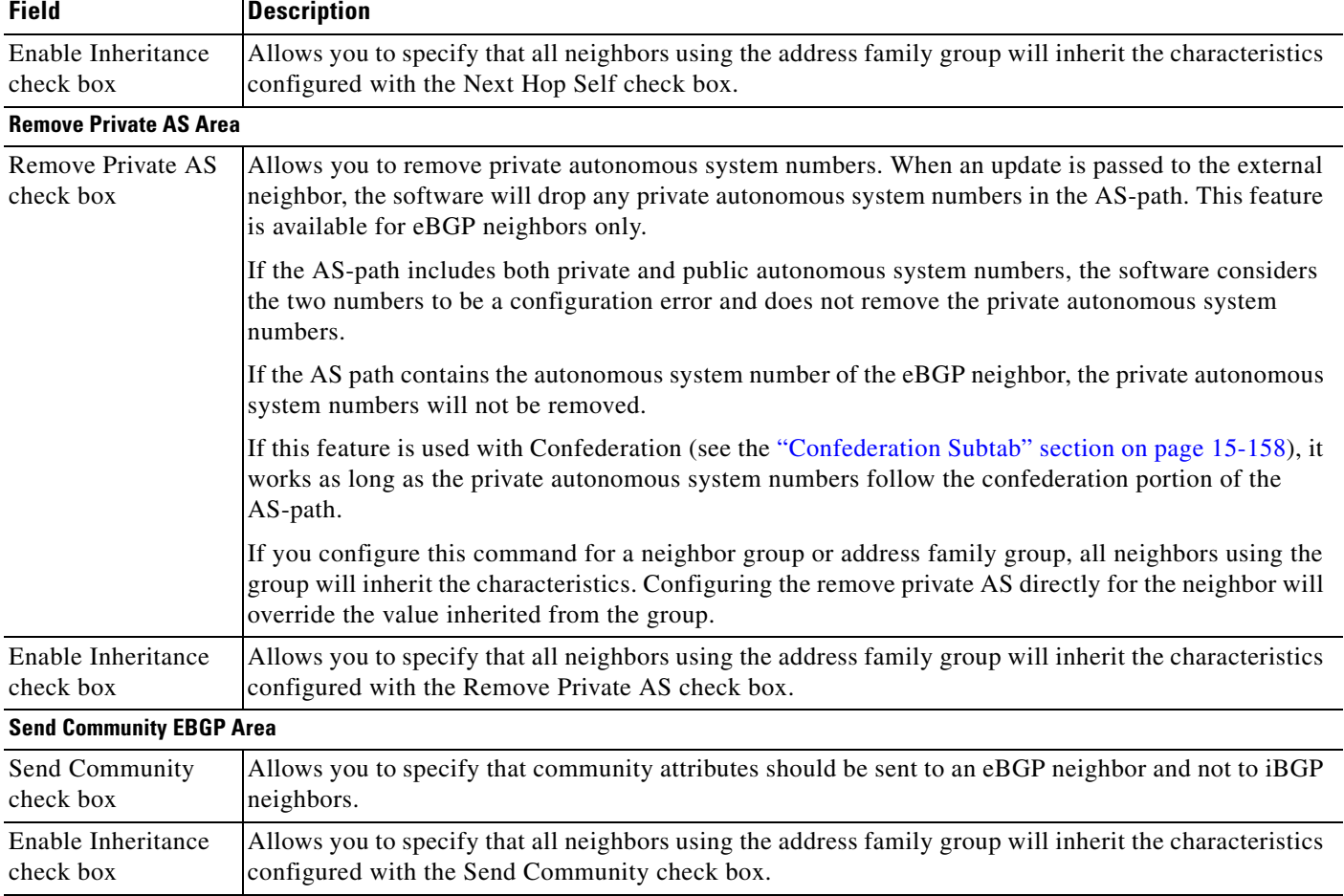

#### *Table 15-13 Generic Config Subtab Description (continued)*

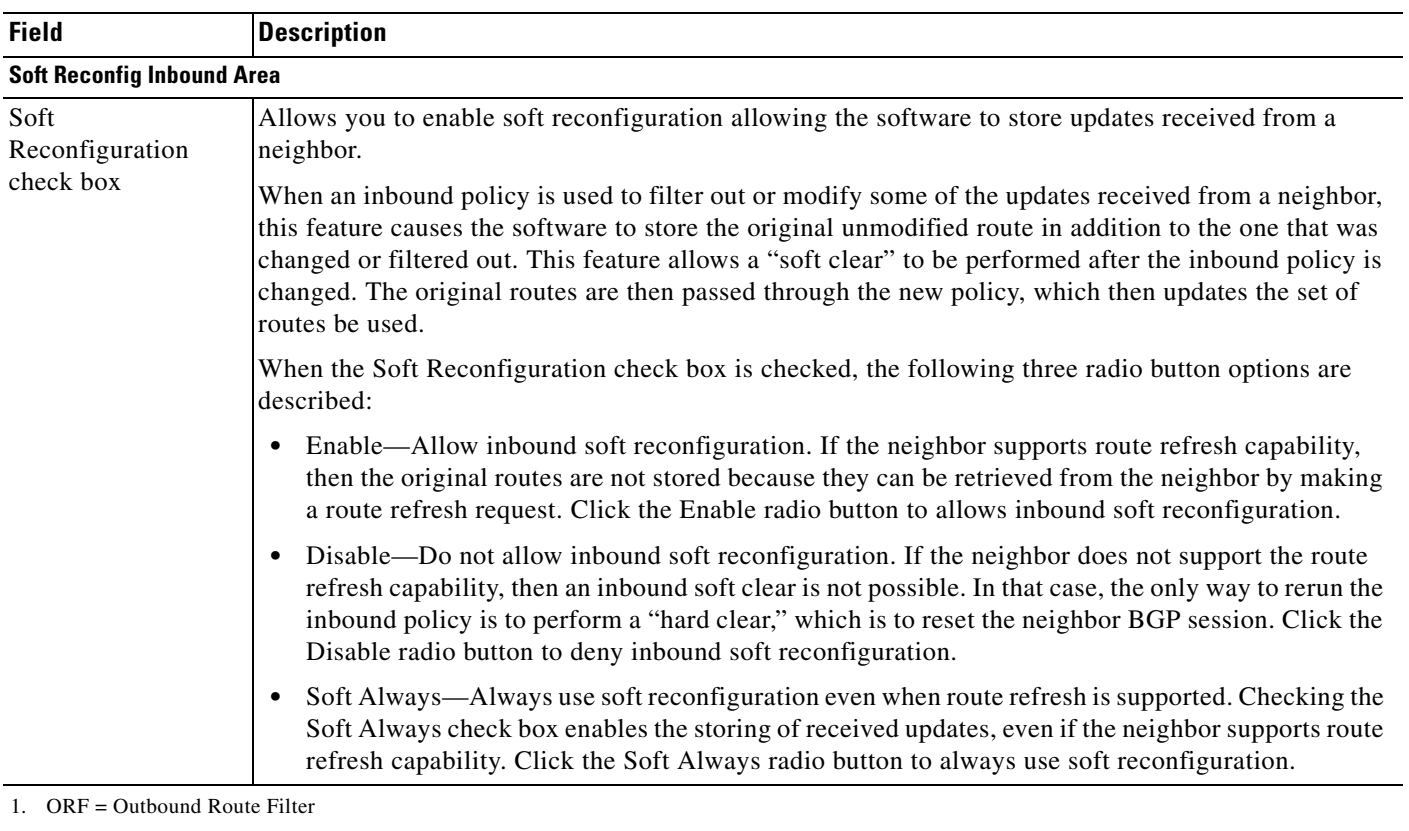

#### *Table 15-13 Generic Config Subtab Description (continued)*

- 2. BGP = Border Gateway Protocol
- 3. RR = route reflection

4. eBGP = external Border Gateway Protocol

5. iBGP = internal Border Gateway Protocol

### **Filtering Policy Subtab**

The Filtering Policy subtab allows you to perform the following tasks:

- **•** Specify the prefix list.
- **•** Specify the policy.
- **•** Configure the outgoing route filter.

See [Figure 15-12](#page-33-0) for an example of the Filtering Policy subtab. [Table 15-14](#page-33-1) describes the Filtering Policy subtab fields.

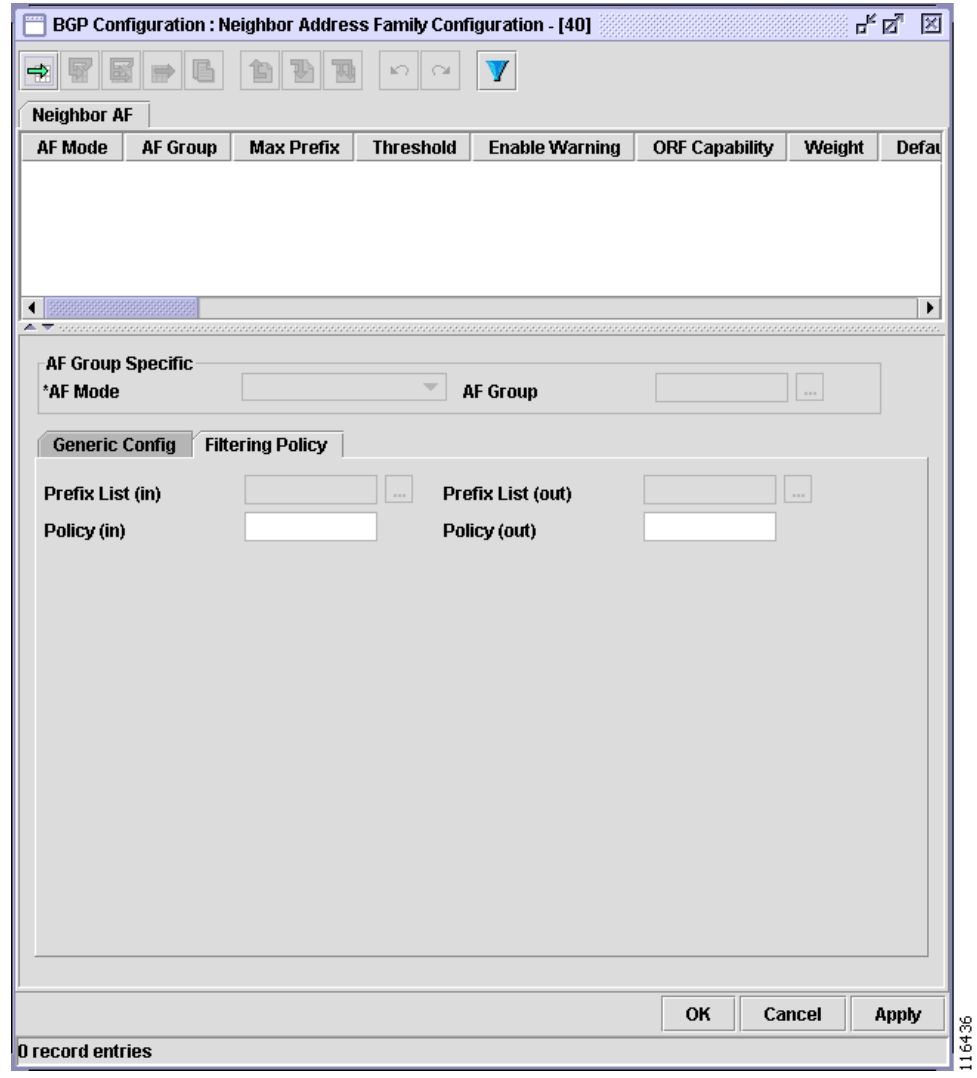

<span id="page-33-0"></span>*Figure 15-12 Filtering Policy Subtab*

#### <span id="page-33-1"></span>*Table 15-14 Filtering Policy Subtab Description*

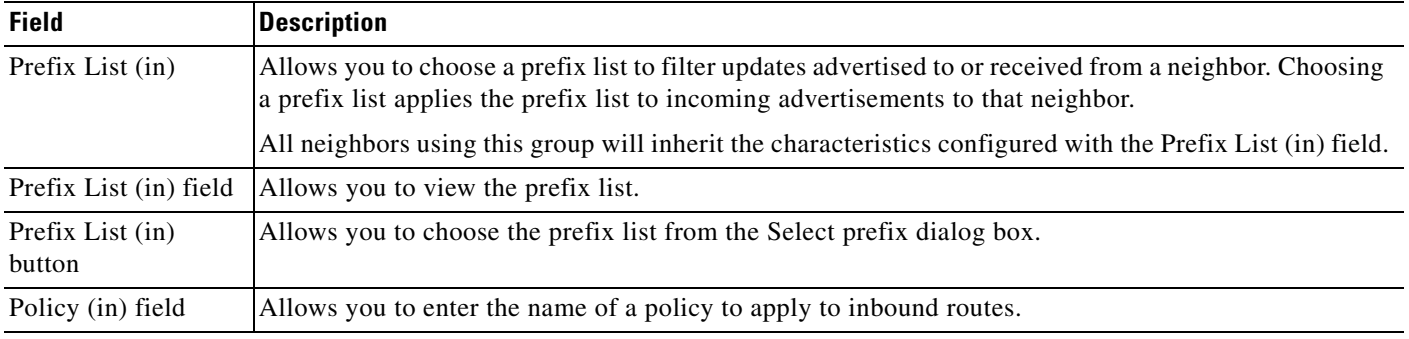

| <b>Field</b>                | <b>Description</b>                                                                                                    |
|-----------------------------|----------------------------------------------------------------------------------------------------|
| Prefix List (out)           | Allows you to choose a prefix list filter for updates advertised from or sent to a neighbor. Choosing a<br>prefix list applies the prefix list to outgoing advertisements from that neighbor. |
|                             | All neighbors using this group will inherit the characteristics configured with the Prefix List (out)<br>field.                                                                               |
| Prefix List (out)<br>field  | Allows you to view the chosen prefix list.                                                                                                    |
| Prefix List (out)<br>button | Allows you to choose the prefix list from the Select prefix list dialog box.                                                                                                    |
| Policy (out) field          | Allows you to enter the name of a policy to apply to outbound routes.                                                                                                    |

*Table 15-14 Filtering Policy Subtab Description (continued)*

# <span id="page-34-0"></span>**Neighbor Groups Tab**

The Neighbor Groups tab allows you to perform the following tasks:

- **•** Specify the neighbor group name and AS number.
- **•** Configure the neighbor group inheritance.
- **•** Configure neighbor group address family-independent and address family specific-information including DMZ link bandwidth, password, send and receive buffer sizes, shutdown, timers, and address family mode.

See [Figure 15-13](#page-35-0) for an example of the Neighbor Groups tab. [Table 15-15](#page-35-1) describes the Neighbor Groups tab fields.

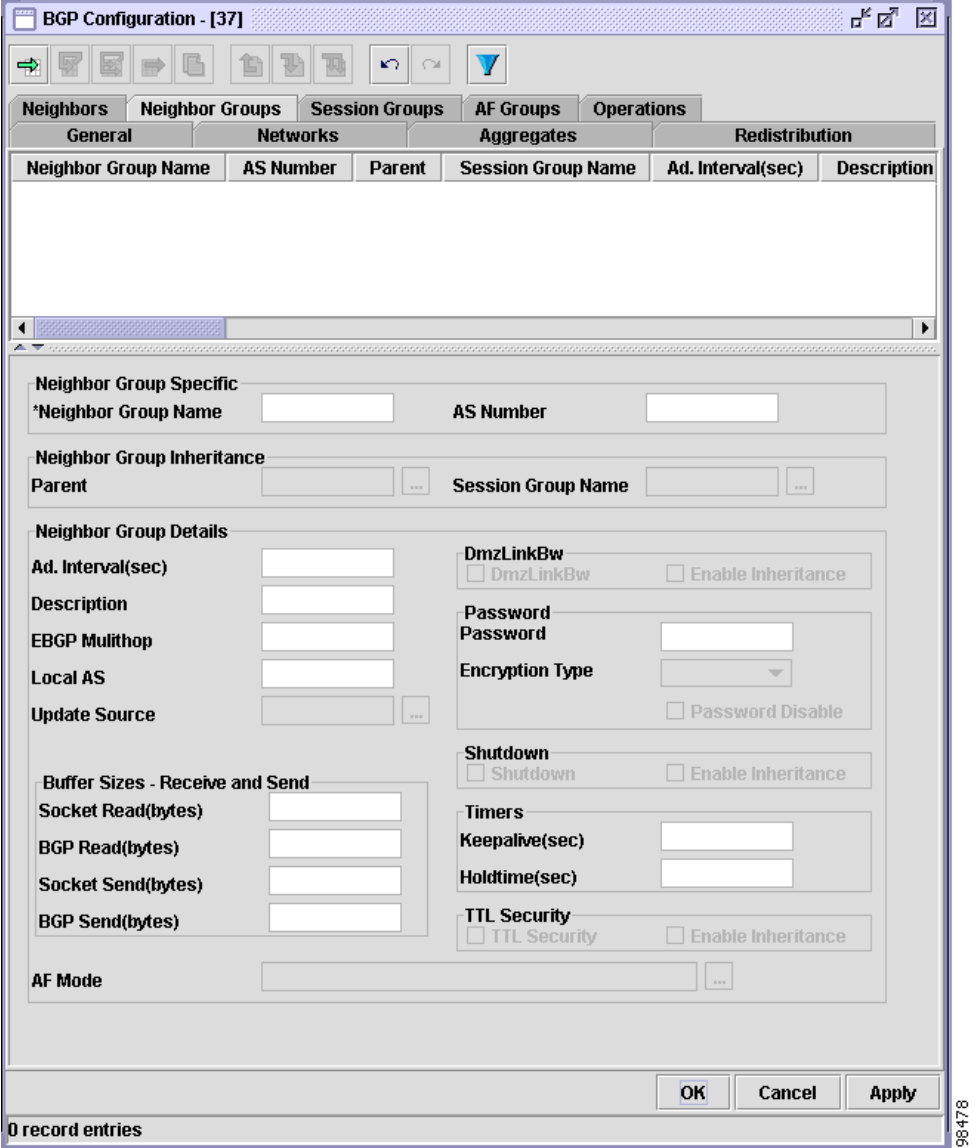

#### <span id="page-35-0"></span>*Figure 15-13 Neighbor Groups Tab*

#### <span id="page-35-1"></span>*Table 15-15 Neighbor Groups Tab Description*

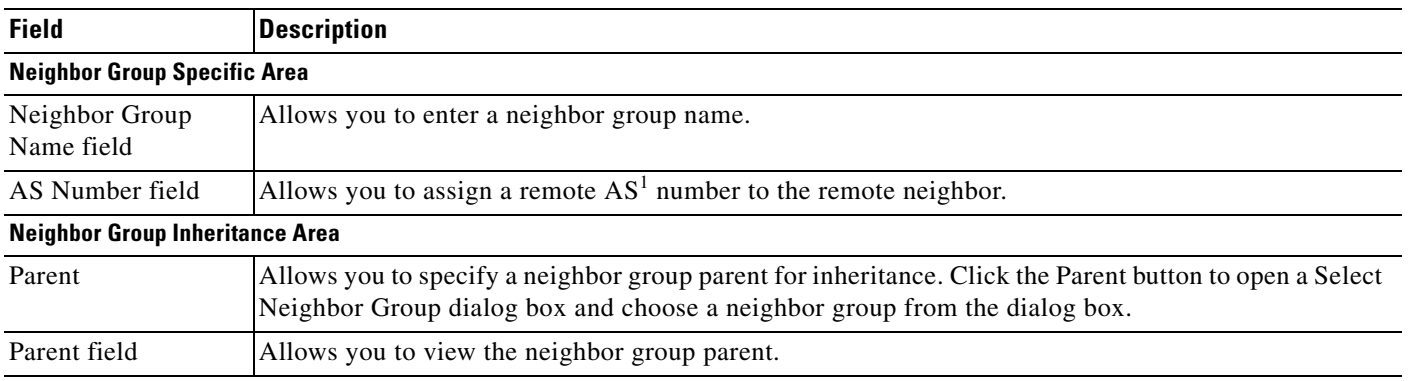

| <b>Field</b>                                | <b>Description</b>                                                                                                    |
|---------------------------------------------|----------------------------------------------------------------------------------------------------|
| Parent button                               | Allows you to choose the neighbor group parent from the Select Neighbor Group dialog box.                                                                                                    |
| Session Group<br>Name                       | This field and button allow you to specify a session group name for inheritance. Click the Session<br>Group Name button to open a Select Session Group dialog box and choose a session group from the<br>dialog box.                   |
| Session Group<br>Name field                 | Allows you to view the chosen the session group name.                                                                                                    |
| Session Group<br>Name button                | Allows you to choose the session group name.                                                                                                    |
| <b>Neighbor Group Details Area</b>          |                                                                                                    |
| Ad. Interval(sec)<br>field                  | Allows you to enter the minimum advertisement interval time.                                                                                                    |
| Description field                           | Allows you to enter a description of the neighbor group.                                                                                                    |
| <b>EBGP</b> Multihop                        | Allows you to enter the maximum hop count.                                                                                                    |
| field                                       | The hop count allows the router to accept and attempt $BGP2$ connections to external peers residing on<br>networks that are not directly connected.                                                                                    |
| Local AS field                              | Allows you to assign local AS numbers.                                                                                                    |
|                                             | Each BGP peer can be made to have a local autonomous system value for the purpose of peering. In<br>the case of neighbor groups and session groups, the local autonomous system value is valid for all<br>peers in the neighbor group. |
| <b>Update Source</b>                        | Allows you to specify an interface name specifying an interface type and instance for the following<br>options:                                                                                                    |
|                                             | interface type—Interface to be used to obtain the local IP address for the BGP session with the<br>$\bullet$<br>neighbor.                                                                                                    |
|                                             | interface number—The interface number of the interface-type argument.                                                                                                    |
|                                             | Click the Update Source button to open a Select Interfaces dialog box and choose an interface from<br>the dialog box.                                                                                                    |
| Update Source field                         | Allows you to view the chosen interface name.                                                                                                    |
| <b>Update Source</b><br>button              | Allows you to choose an interface name from the Select Interfaces dialog box.                                                                                                    |
| AF Mode                                     | Allows you to specify the address family mode.                                                                                                    |
| AF Mode field                               | Allows you to view the chosen address family mode.                                                                                                    |
| AF Mode button                              | Allows you to configure the address family mode from the Neighbor Group Address Family<br>Configuration window.<br>(See the "Neighbor Group Address Family Configuration Window" section on page 15-187.)                              |
| <b>Buffer Sizes - Receive and Send Area</b> |                                                                                                    |
| Socket Read (bytes)<br>field                | Allows you to enter the receive socket buffer size.                                                                                                    |
| <b>BGP</b> Read (bytes)<br>field            | Allows you to enter the BGP read buffer size.                                                                                                    |
| Socket Send (bytes)<br>field                | Allows you to enter the send socket buffer size.                                                                                                    |

*Table 15-15 Neighbor Groups Tab Description (continued)*

 $\blacksquare$ 

**The Second Service** 

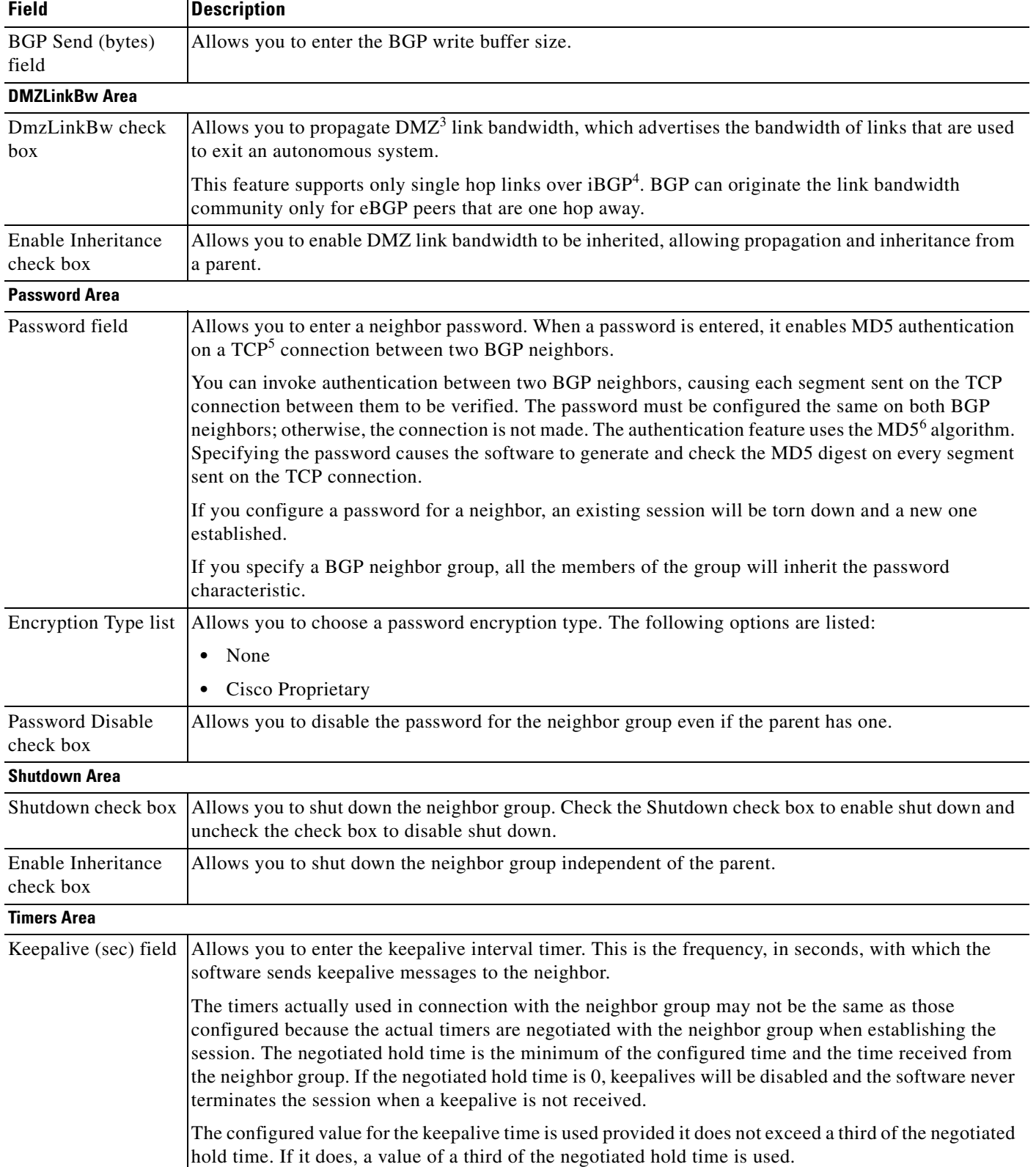

#### *Table 15-15 Neighbor Groups Tab Description (continued)*

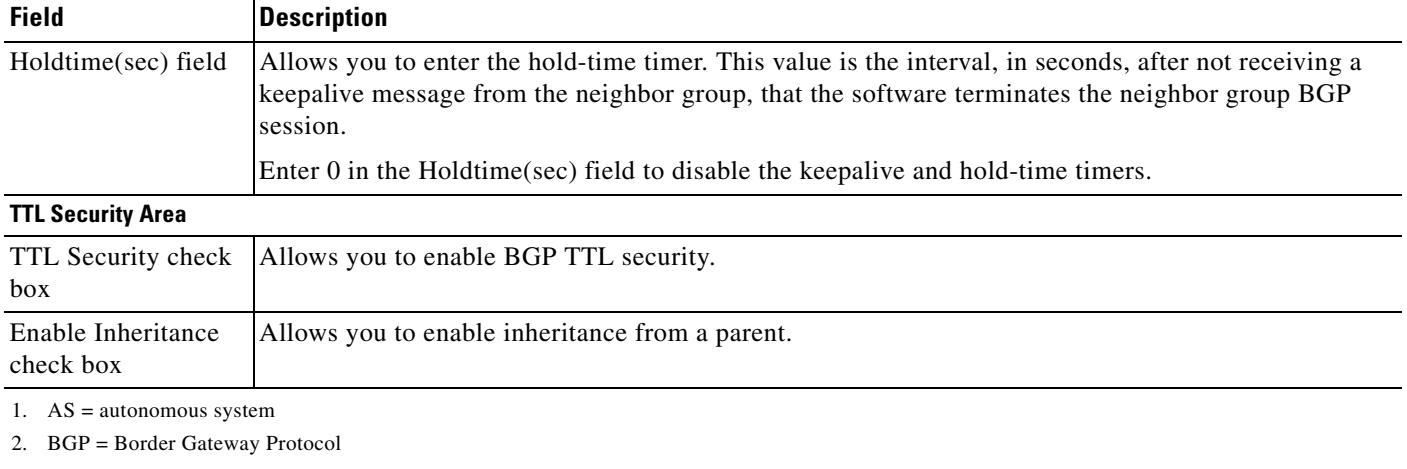

#### *Table 15-15 Neighbor Groups Tab Description (continued)*

3. DMZ = demilitarized zone

- 4. iBGP = internal Border Gateway Protocol
- 5. TCP = Transmission Control Protocol
- 6. MD5 = Message Digest 5

### <span id="page-38-0"></span>**Neighbor Group Address Family Configuration Window**

The Neighbor Group Address Family Configuration window is opened when the AF Mode button is clicked in the Neighbor Groups tab.

The Neighbor Group Address Family Configuration window allows you to specify the address family group and mode.

See [Figure 15-14](#page-39-0) for an example of the Neighbor Group Address Family Configuration window. [Table 15-16](#page-39-1) describes the Neighbor Group Address Family Configuration window fields.

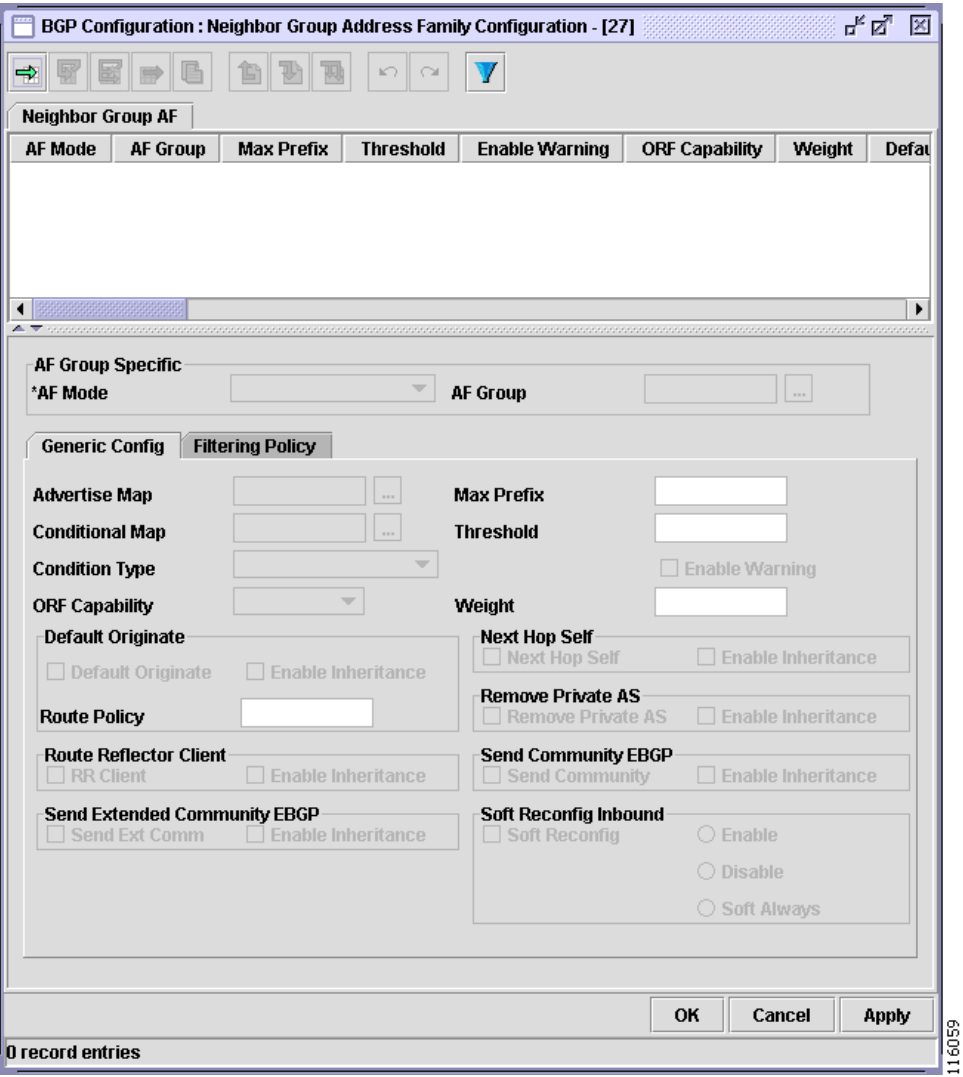

<span id="page-39-0"></span>*Figure 15-14 Neighbor Group Address Family Configuration Window*

<span id="page-39-1"></span>*Table 15-16 Neighbor Group Address Family Configuration Window Description*

| <b>Field</b>         | <b>Description</b>                                                              |
|----------------------|---------------------------------------------------------------------------------|
| <b>AF Group Area</b> |                                                                                 |
| AF Mode list         | Allows you to choose the address family mode. The following options are listed: |
|                      | IPv4Unicast                                                                     |
|                      | IPv4Multicast                                                                   |
|                      | IPv6Unicast<br>$\bullet$                                                        |
| AF Group             | Allows you to choose the address family group.                                  |
| AF Group field       | Allows you to view the chosen address family group.                             |
| AF Group button      | Allows you to choose the address group from the Select AF Group dialog box.     |

### **Generic Config Subtab**

The Generic Config subtab allows you to perform the following tasks:

- **•** Specify the maximum number of prefixes and threshold.
- **•** Configure the default originate.
- **•** Configure the route reflector client.
- **•** Disable the next hop calculation.
- **•** Remove private AS updates.
- **•** Send communities to an eBGP group.
- **•** Configure soft reconfiguration.

See [Figure 15-14](#page-39-0) for an example of the Generic Config subtab. [Table 15-17](#page-40-0) describes the Generic Config subtab fields.

<span id="page-40-0"></span>*Table 15-17 Generic Config Subtab Description*

| <b>Field</b>               | <b>Description</b>                                                                                                    |
|----------------------------|----------------------------------------------------------------------------------------------------|
| Advertise Map              | This field and button allow you to choose to map to conditionally advertise.                                                                                                    |
| Advertise Map field        | Allows you to view the advertise map.                                                                                                    |
| Advertise Map<br>button    | Allows you to choose the conditional map.                                                                                                    |
| Conditional Map            | This field and button allow you to choose the conditional map.                                                                                                    |
| Conditional Map<br>field   | Allows you to view the conditional map.                                                                                                    |
| Conditional Map<br>button  | Allows you to choose the map from the Select routemap dialog box.                                                                                                    |
| Condition Type list        | Allows you to choose the type of condition. The following options are listed:                                                                                                    |
|                            | ConditionMatch—To advertise if a map is matched.                                                                                                    |
|                            | ConditionNoMatch—To advertise if a match is not matched.                                                                                                    |
| <b>ORF</b> Capability list | Allows you to choose the capability $ORF1$ . The following options are listed:                                                                                                    |
|                            | Receive                                                                                                    |
|                            | Send                                                                                                    |
|                            | <b>Both</b>                                                                                                    |
|                            | None                                                                                                    |
| Max Prefix field           | Allows you to enter the maximum number of prefixes. The Max Prefix field configures a maximum<br>number of prefixes that a BGP <sup>2</sup> networking device is allowed to receive from a neighbor. It adds<br>another mechanism (in addition to routing policy) to control prefixes received from a peer. |
|                            | When the number of received prefixes exceeds the maximum number configured, the software<br>terminates the peering (by default). However, if the Enable Warning check box is activated, the<br>software sends only a log message, but continues peering with the sender.                                    |
| Threshold field            | Allows you to enter the threshold value based on the maximum value in the Max Prefix field. When<br>the threshold is reached (specified percent of the maximum received prefixes), a warning is generated.                                                                                                  |

**The Second Service** 

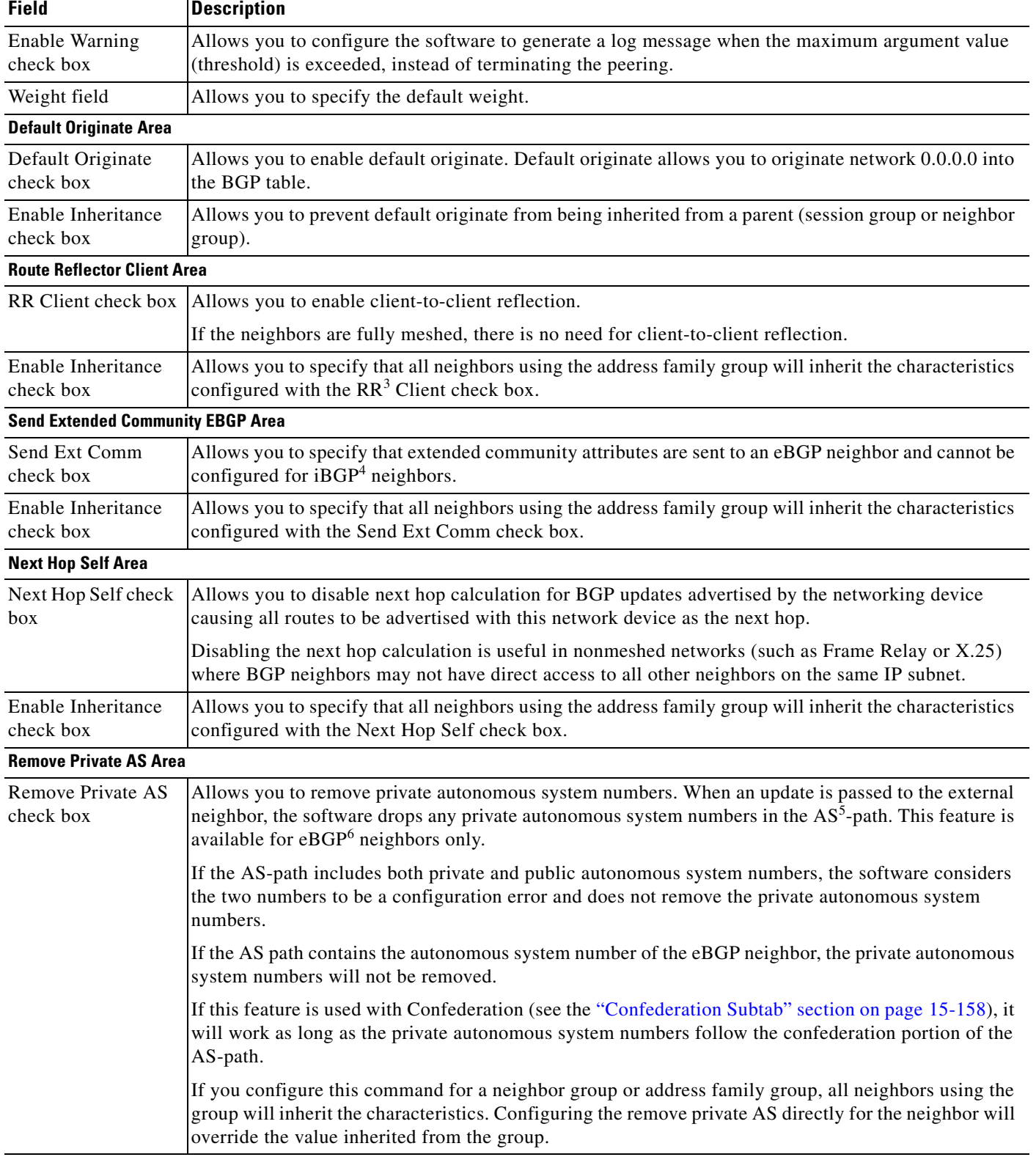

#### *Table 15-17 Generic Config Subtab Description (continued)*

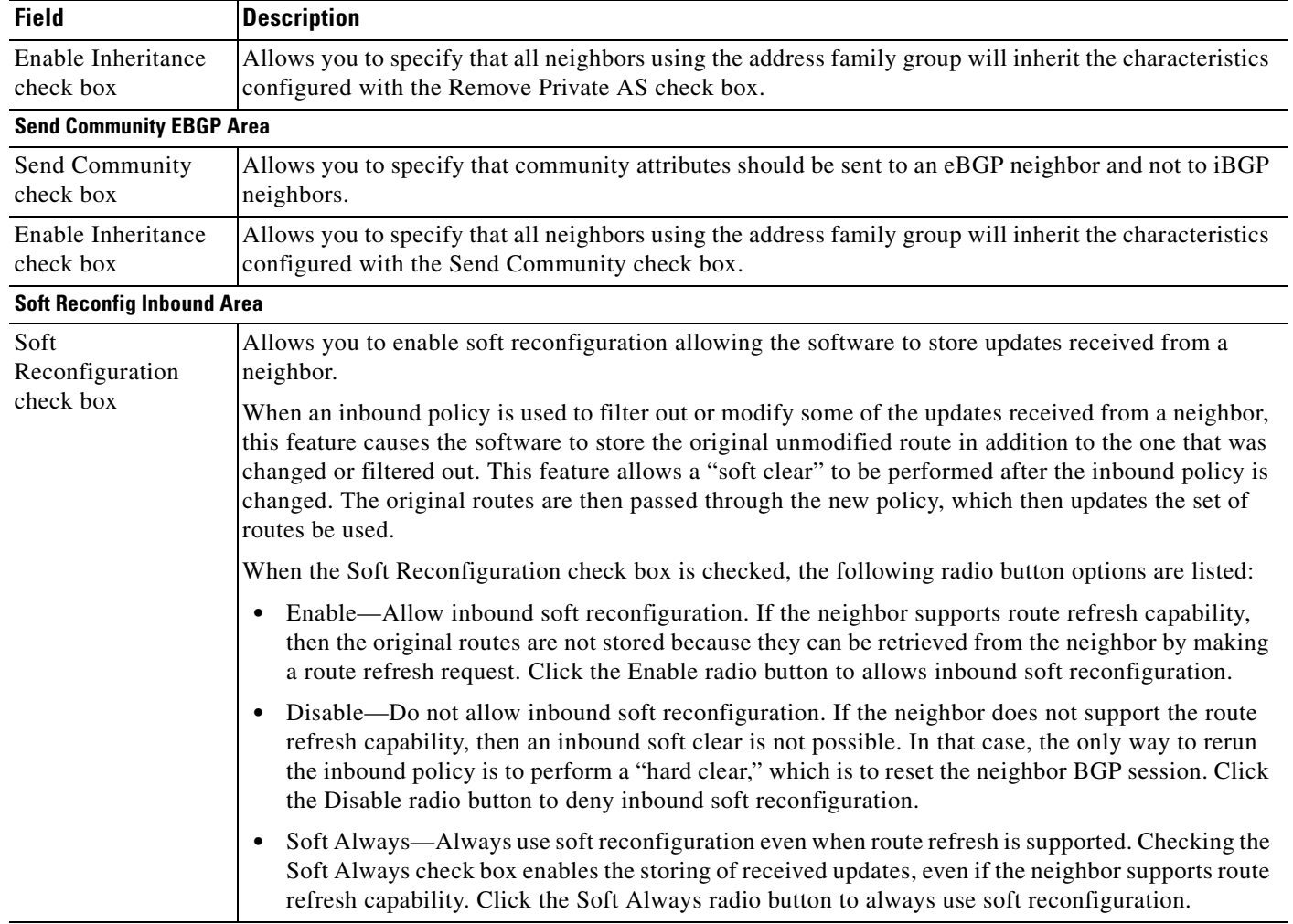

#### *Table 15-17 Generic Config Subtab Description (continued)*

1. ORF = Outbound Route Filter

- 2. BGP = Border Gateway Protocol
- 3. RR = route reflection
- 4. iBGP = internal Border Gateway Protocol
- 5. AS = autonomous system
- 6. eBGP = external Border Gateway Protocol

### **Filtering Policy Subtab**

The Filtering Policy subtab allows you to perform the following tasks:

- **•** Specify the prefix list.
- **•** Specify the policy.

See [Figure 15-15](#page-43-0) for an example of the Filtering Policy subtab. [Table 15-18](#page-43-1) describes the Filtering Policy subtab fields.

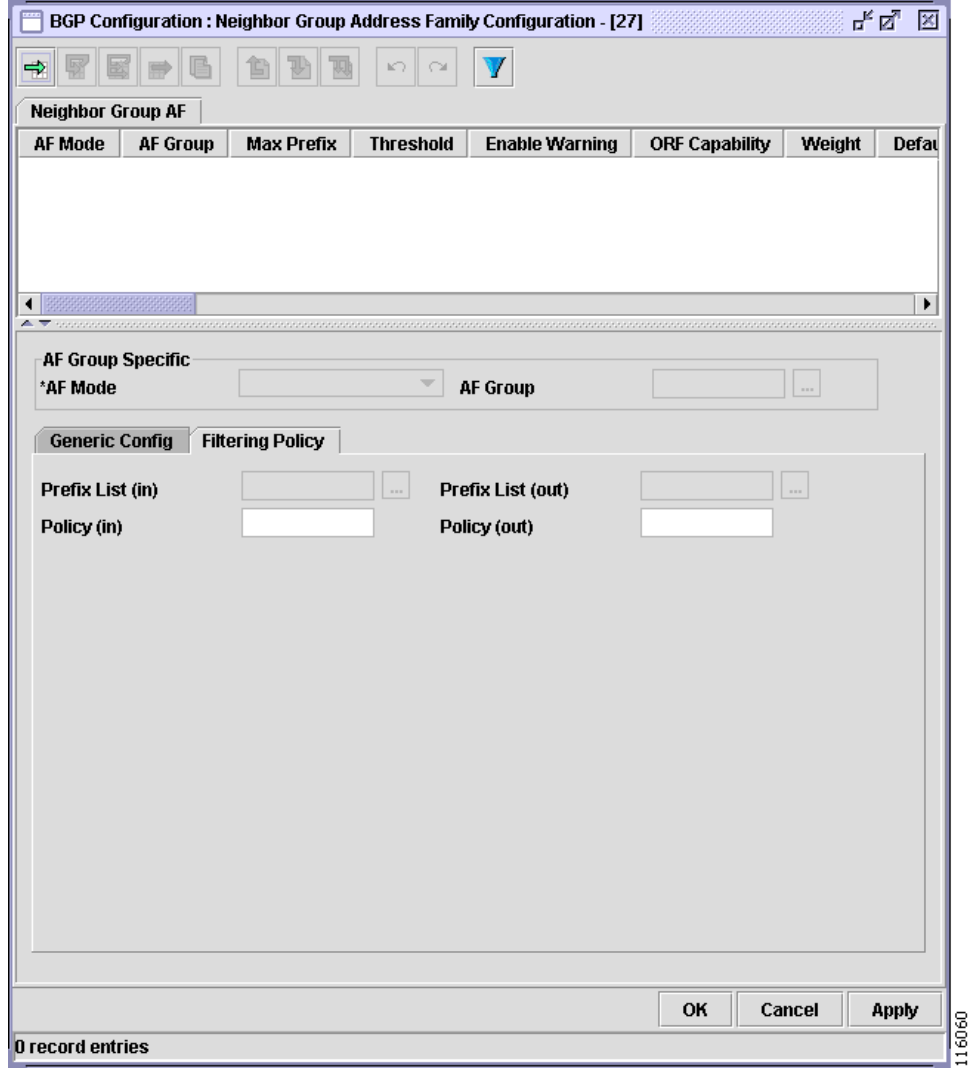

#### <span id="page-43-0"></span>*Figure 15-15 Filtering Policy Subtab*

#### <span id="page-43-1"></span>*Table 15-18 Filtering Policy Subtab Description*

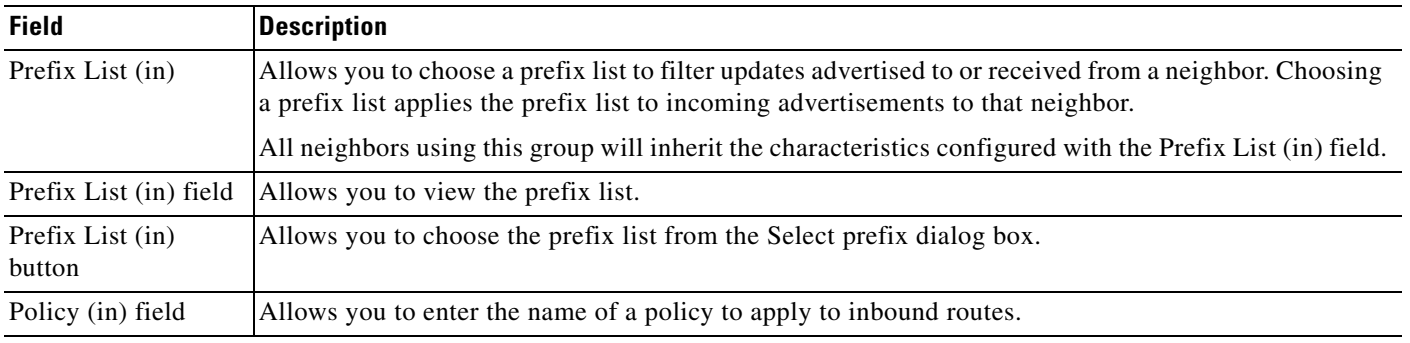

| <b>Field</b>                | <b>Description</b>                                                                                                    |
|-----------------------------|----------------------------------------------------------------------------------------------------|
| Prefix List (out)           | Allows you to choose a prefix list filter for updates advertised from or sent to a neighbor. Choosing a<br>prefix list applies the prefix list to outgoing advertisements from that neighbor. |
|                             | All neighbors using this group will inherit the characteristics configured with the Prefix List (out)<br>field.                                                                               |
| Prefix List (out)<br>field  | Allows you to view the chosen prefix list.                                                                                                    |
| Prefix List (out)<br>button | Allows you to choose the prefix list from the Select prefix list dialog box.                                                                                                    |
| Policy (out) field          | Allows you to enter the name of a policy to apply to outbound routes.                                                                                                    |

*Table 15-18 Filtering Policy Subtab Description (continued)*

## <span id="page-44-0"></span>**Session Groups Tab**

The Session Groups tab allows you to perform the following tasks:

- **•** Specify the session group name and AS number.
- **•** Configure the session group inheritance.
- **•** Configure session group address family-independent information including DMZ link bandwidth, password, send and receive buffer sizes, shutdown, and timers.

See [Figure 15-16](#page-45-0) for an example of the Session Groups tab. [Table 15-19](#page-45-1) describes the Session Groups tab fields.

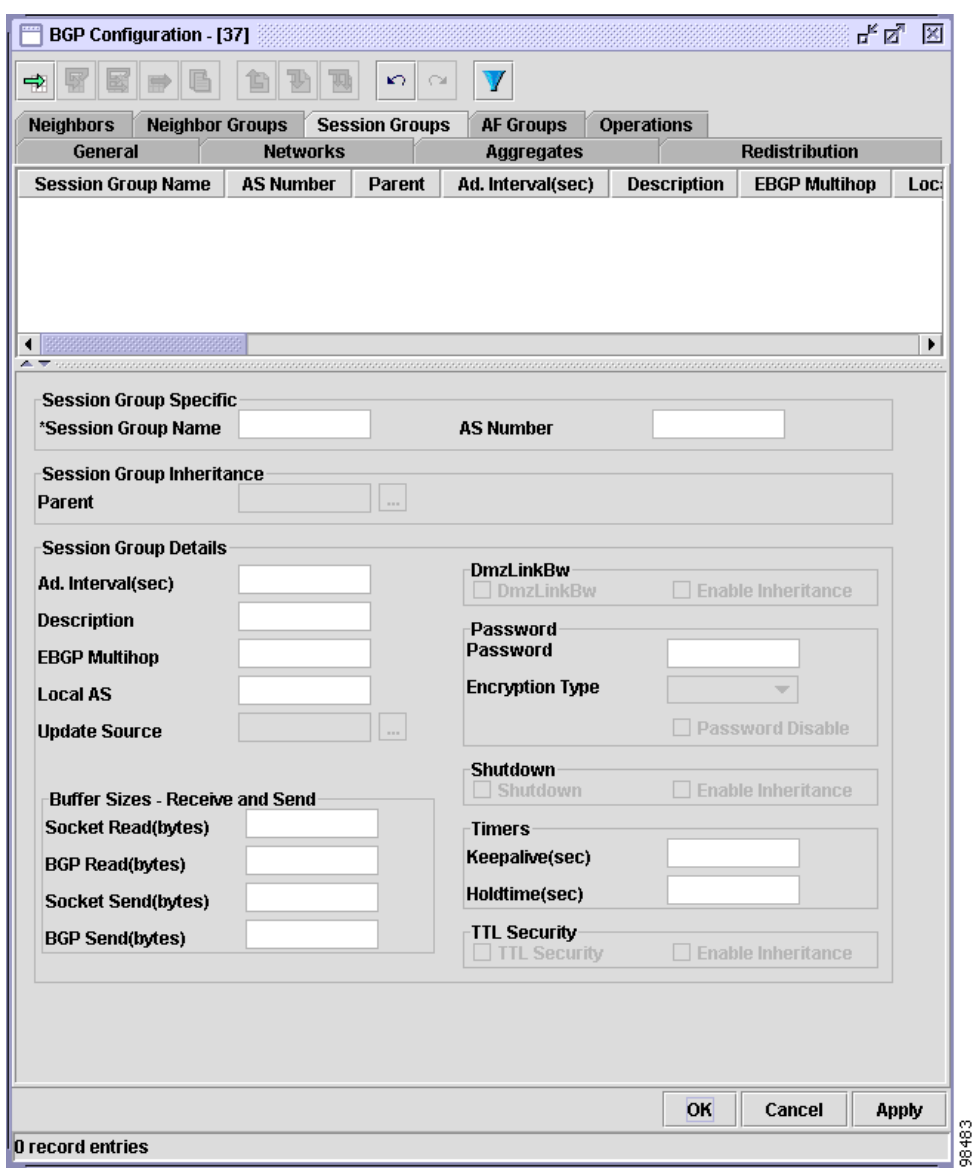

#### <span id="page-45-0"></span>*Figure 15-16 Session Groups Tab*

#### <span id="page-45-1"></span>*Table 15-19 Session Groups Tab Description*

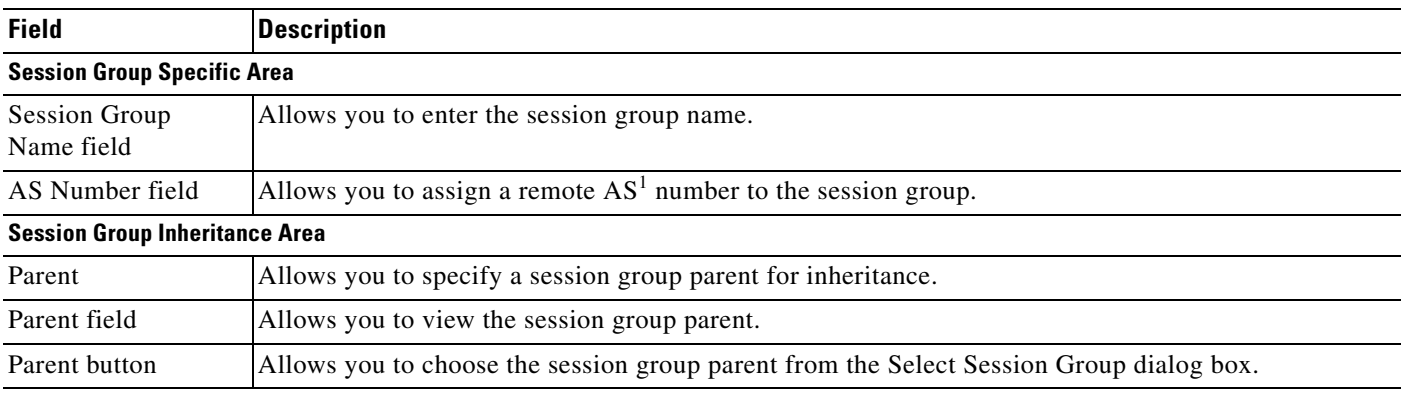

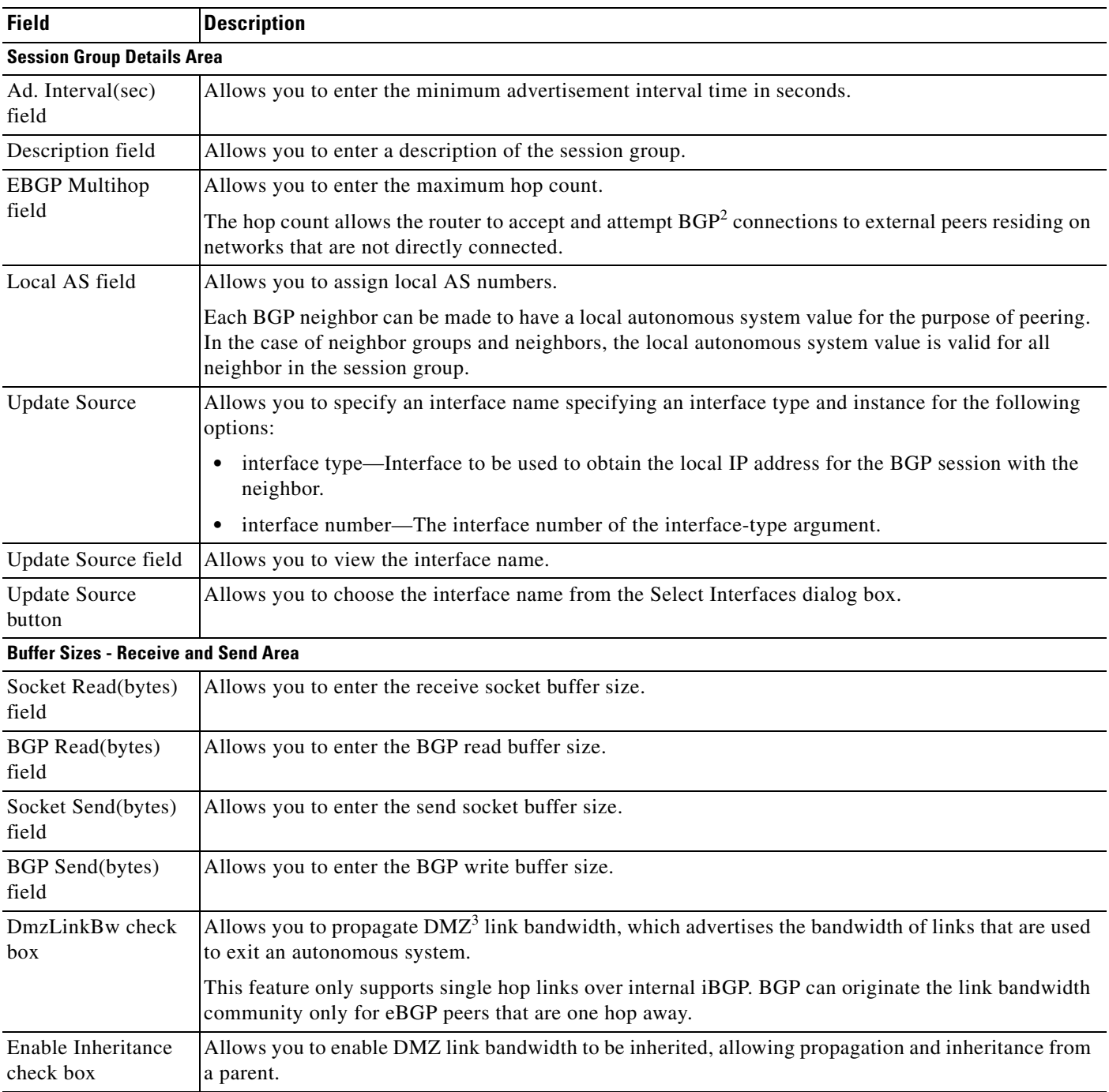

#### *Table 15-19 Session Groups Tab Description (continued)*

 $\blacksquare$ 

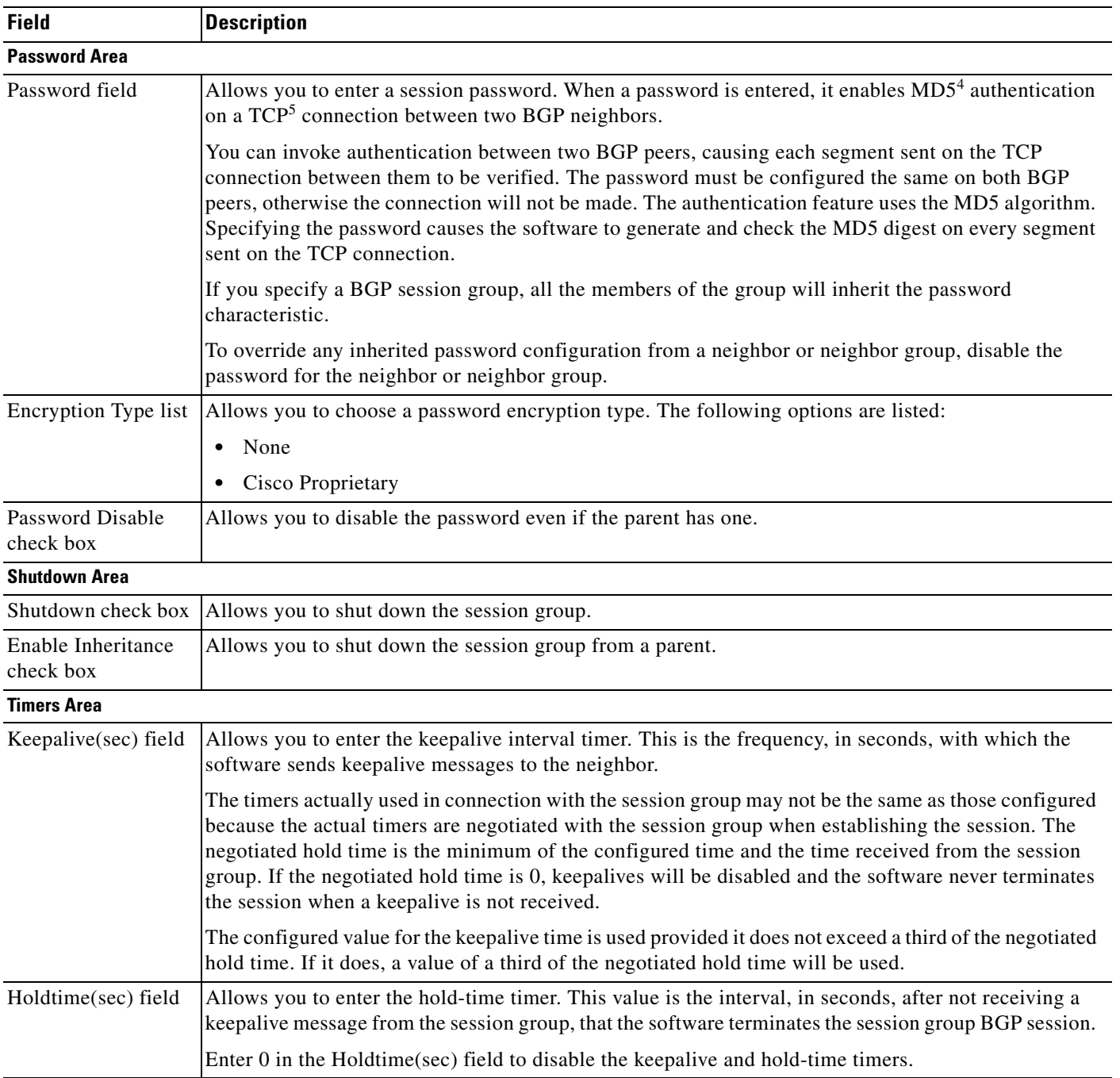

#### *Table 15-19 Session Groups Tab Description (continued)*

| <b>Field</b>                    | <b>Description</b>                                        |
|---------------------------------|-----------------------------------------------------------|
| <b>TTL Security Area</b>        |                                                           |
| box                             | TTL Security check Allows you to enable BGP TTL security. |
| Enable Inheritance<br>check box | Allows you to enable inheritance from a parent.           |

*Table 15-19 Session Groups Tab Description (continued)*

1. AS = autonomous system

2. BGP = Border Gateway Protocol

3. DMZ = demilitarized zone

4. MD5 = Message Digest 5

5. TCP = Transmission Control Protocol

## <span id="page-48-0"></span>**AF Groups Tab**

The AF Groups tab contains two subtabs: Generic Config and Filtering Policy. The Generic Config subtab is displayed by default when the AF Groups tab is clicked.

The AF Groups tab allows you to perform the following tasks:

- **•** Specify the address family group name and mode.
- **•** Specify an address group parent for inheritance.

See [Figure 15-17](#page-49-0) for an example of the AF Groups tab. [Table 15-20](#page-49-1) describes the AF Groups tab fields.

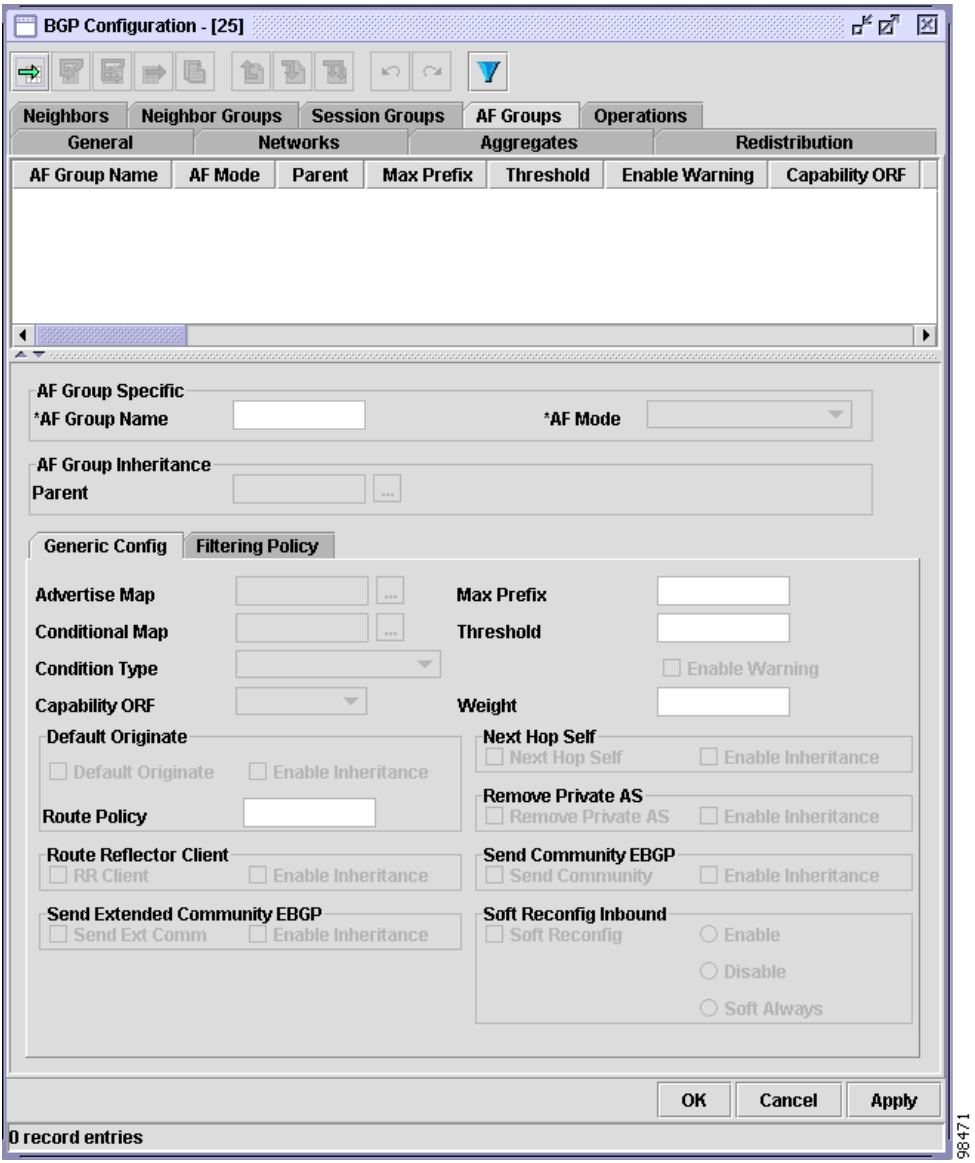

#### <span id="page-49-0"></span>*Figure 15-17 AF Groups Tab*

#### <span id="page-49-1"></span>*Table 15-20 AF Groups Tab Description*

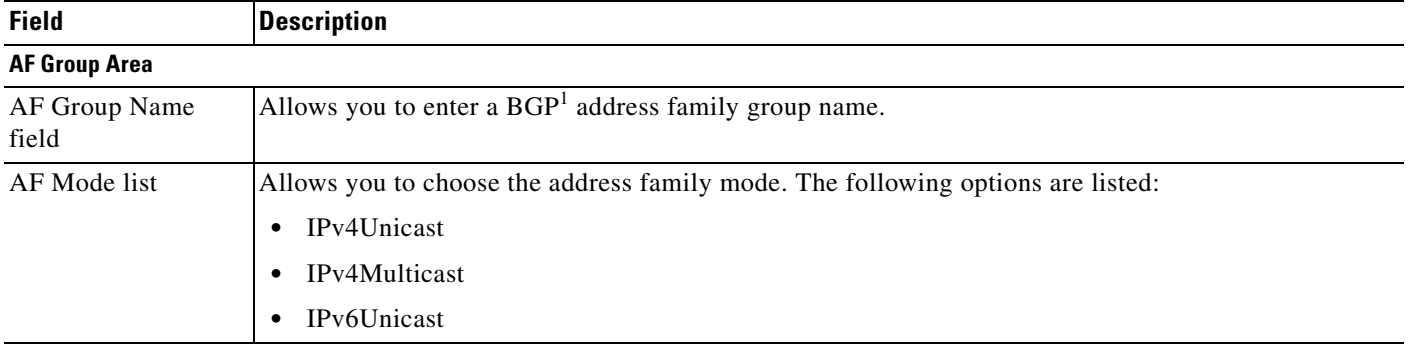

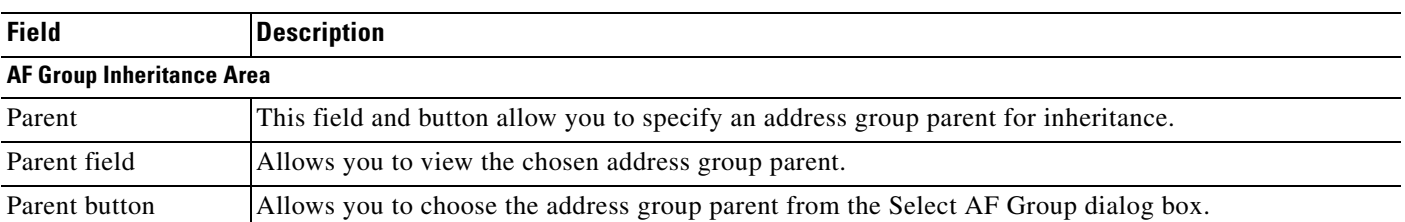

#### *Table 15-20 AF Groups Tab Description (continued)*

1. BGP = Border Gateway Protocol

### <span id="page-50-0"></span>**Generic Config Subtab**

The Generic Config subtab allows you to perform the following tasks:

- **•** Specify the maximum number of prefixes and threshold.
- **•** Configure the default originate.
- **•** Configure the route reflector client.
- **•** Disable the next hop calculation.
- **•** Remove AS updates from outbound updates.
- **•** Send communities to an eBGP group.
- **•** Configure soft reconfiguration.

See [Figure 15-17](#page-49-0) for an example of the Generic Config subtab. [Table 15-21](#page-50-1) describes the Generic Config subtab fields.

<span id="page-50-1"></span>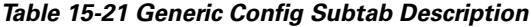

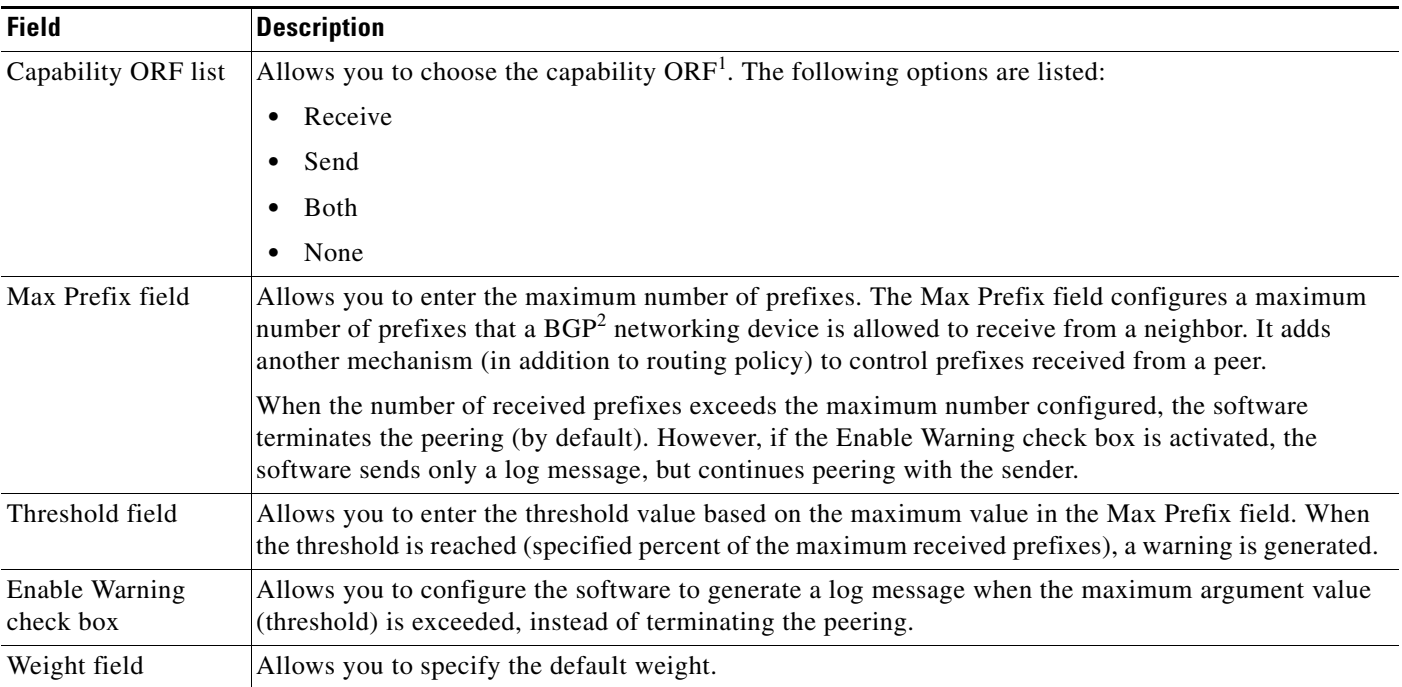

**The Second Service** 

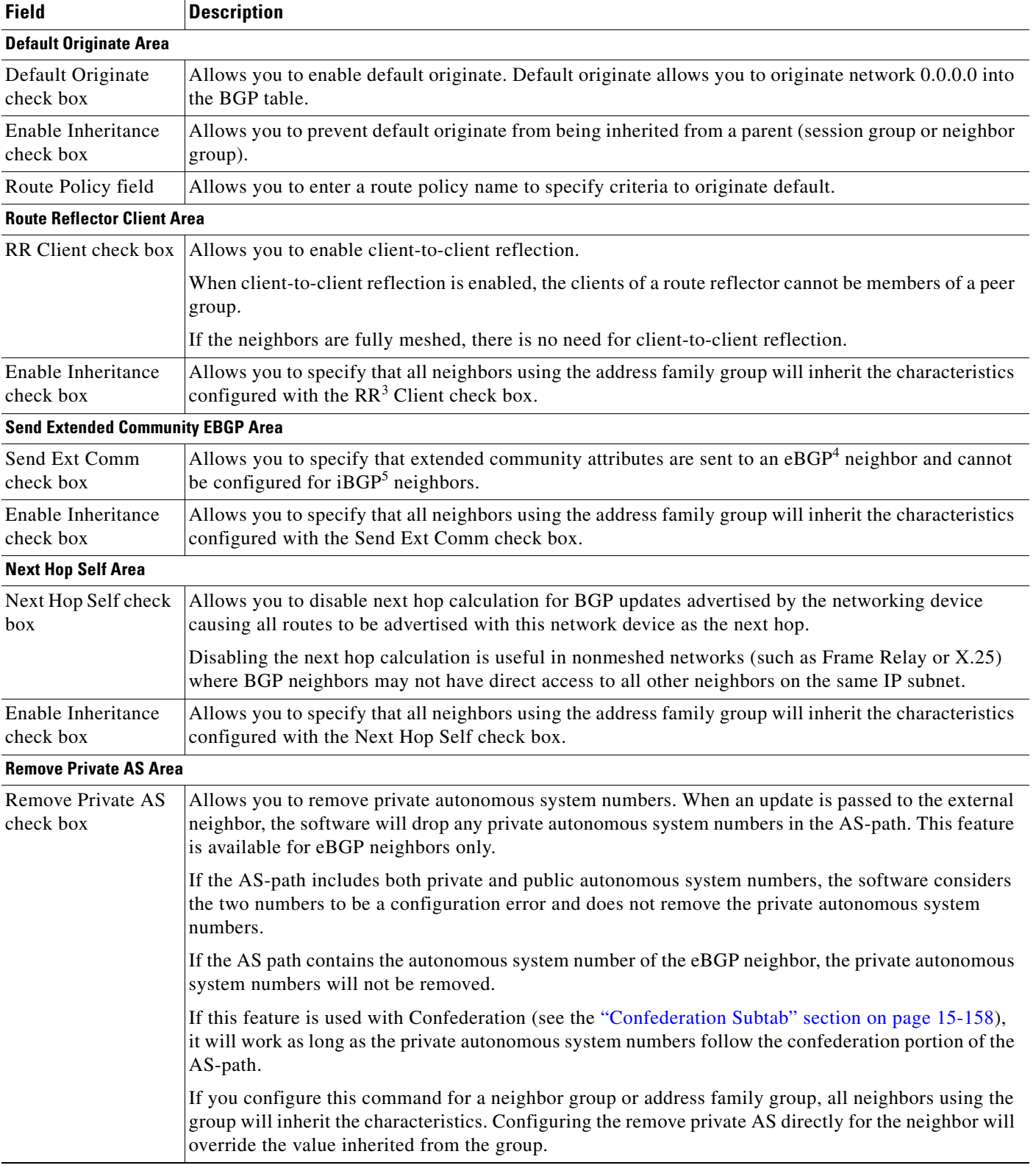

#### *Table 15-21 Generic Config Subtab Description (continued)*

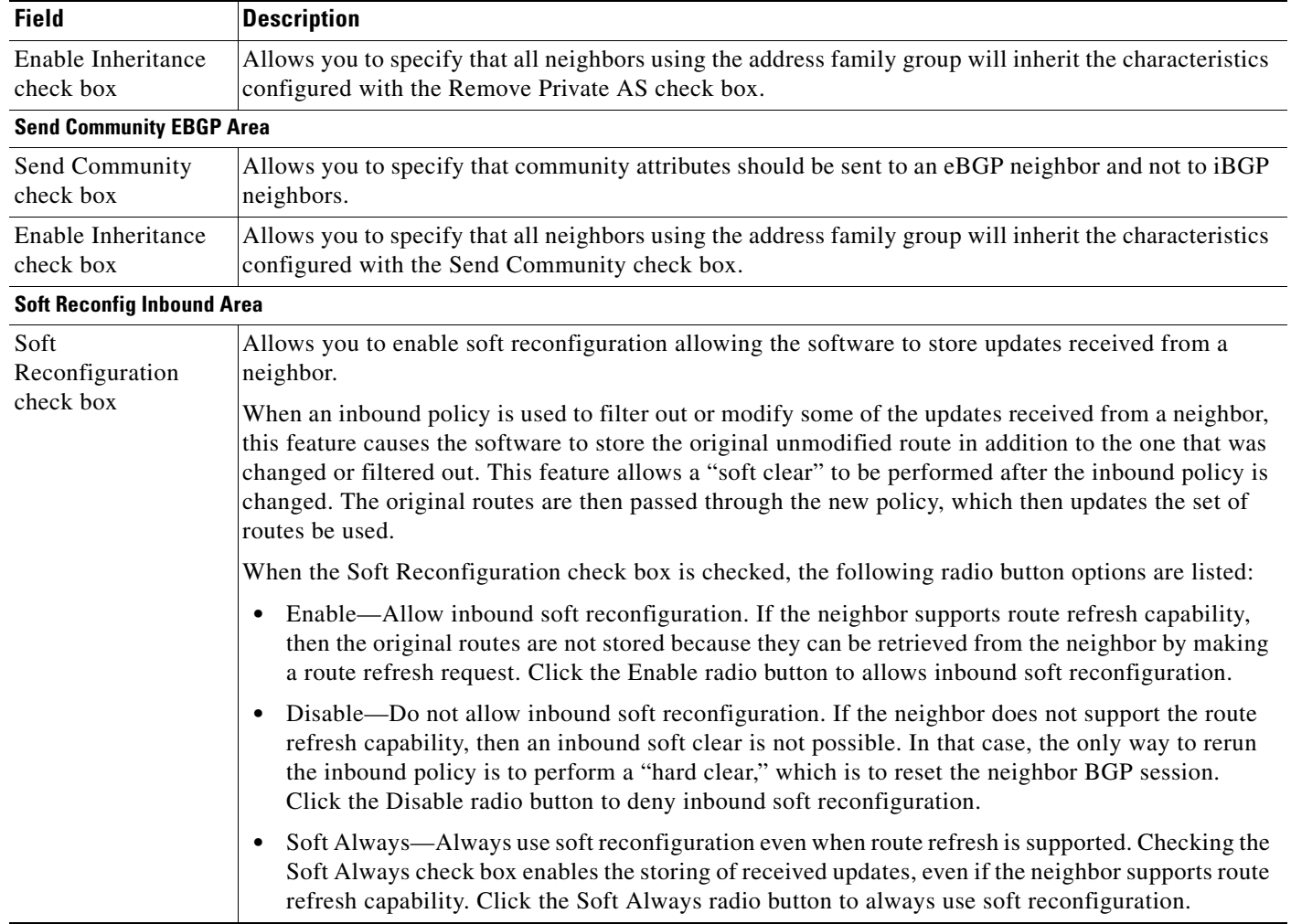

#### *Table 15-21 Generic Config Subtab Description (continued)*

1. ORF = Outbound Route Filter

- 2. BGP = Border Gateway Protocol
- 3. RR = route reflection
- 4. eBGP = external Border Gateway Protocol
- 5. iBGP = internal Border Gateway Protocol

### <span id="page-52-0"></span>**Filtering Policy Subtab**

The Filtering Policy subtab allows you to perform the following tasks:

- **•** Specify the prefix list.
- **•** Specify the policy.

See [Figure 15-18](#page-53-0) for an example of the Filtering Policy subtab. [Table 15-22](#page-53-1) describes the Filtering Policy subtab fields.

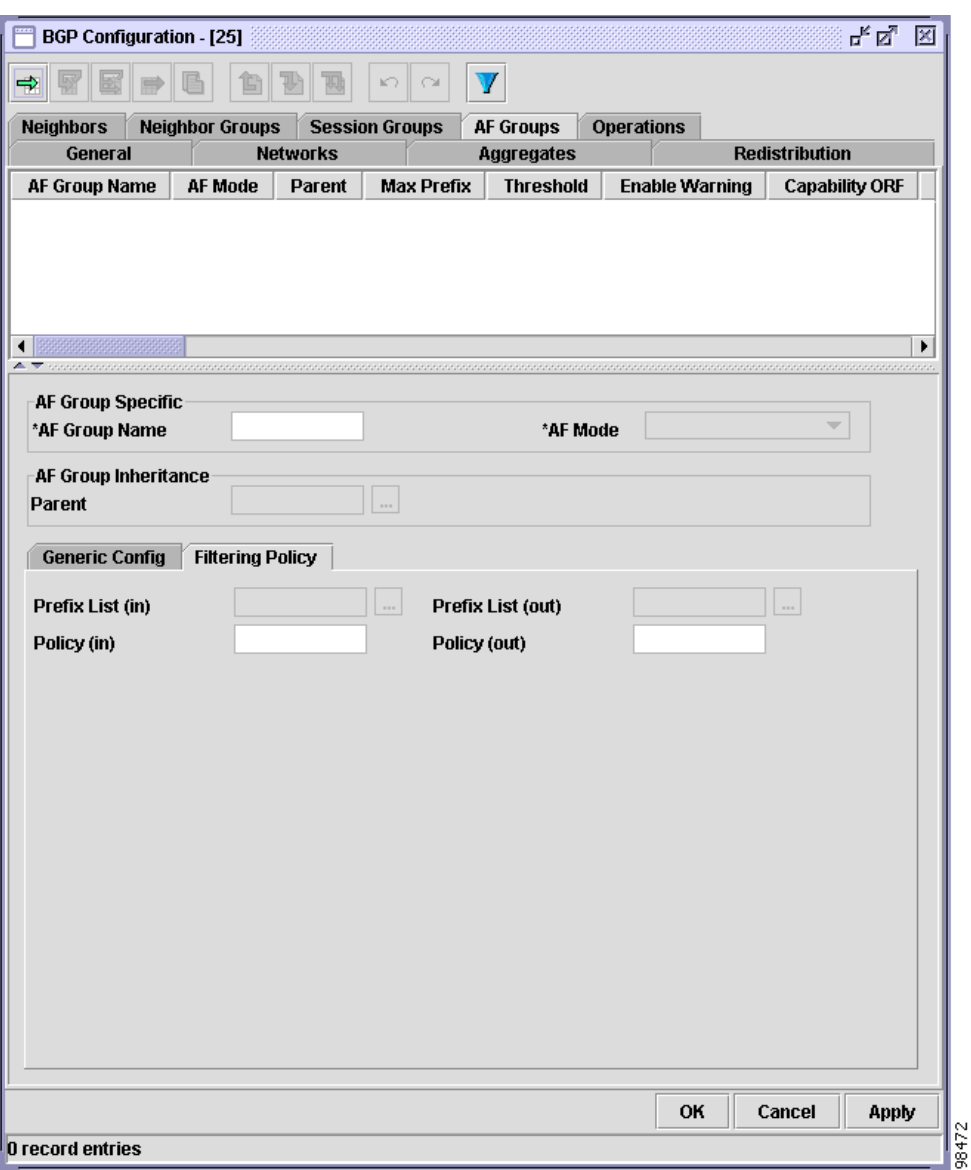

<span id="page-53-0"></span>*Figure 15-18 Filtering Policy Subtab*

#### <span id="page-53-1"></span>*Table 15-22 Filtering Policy Subtab Description*

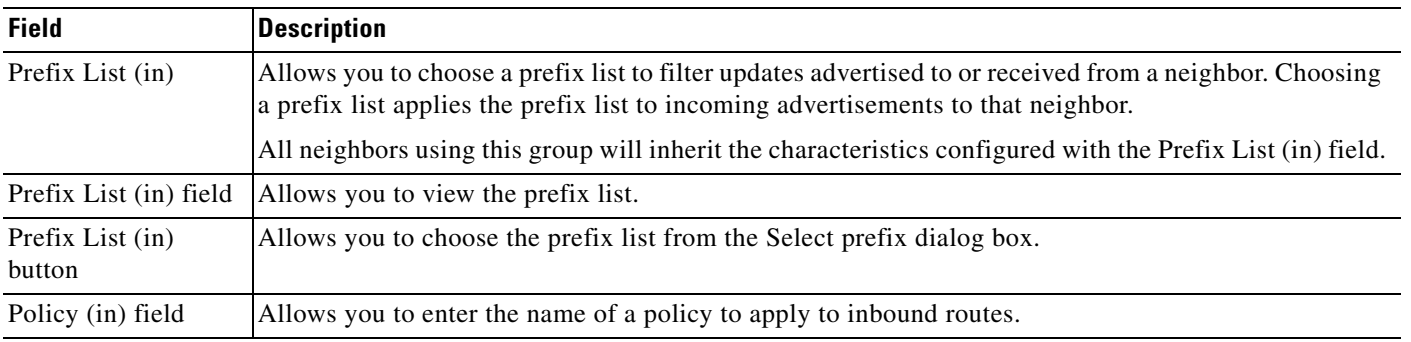

| <b>Field</b>                | <b>Description</b>                                                                                                    |
|-----------------------------|----------------------------------------------------------------------------------------------------|
| Prefix List (out)           | Allows you to choose a prefix list filter for updates advertised from or sent to a neighbor. Choosing a<br>prefix list applies the prefix list to outgoing advertisements from that neighbor. |
|                             | All neighbors using this group will inherit the characteristics configured with the Prefix List (out)<br>field.                                                                               |
| Prefix List (out)<br>field  | Allows you to view the chosen prefix list.                                                                                                    |
| Prefix List (out)<br>button | Allows you to choose the prefix list from the Select prefix list dialog box.                                                                                                    |
| Policy (out) field          | Allows you to enter the name of a policy to apply to outbound routes.                                                                                                    |

*Table 15-22 Filtering Policy Subtab Description (continued)*

# <span id="page-54-0"></span>**Operations Tab**

The Operations tab allows you to perform the following tasks:

- **•** Specify clear BGP parameters and execute the operation.
- **•** Specify clear BGP dampening parameters and execute the operation.
- **•** Specify clear BGP flap statistics parameters and execute the operation.
- **•** Specify clear BGP peer drop parameters and execute the operation.
- **•** Clear BGP performance statistics.
- **•** Clear BGP self-originated routes.

See [Figure 15-19](#page-55-0) for an example of the Operations tab. [Table 15-23](#page-55-1) describes the Operations tab fields.

**College** 

<span id="page-55-0"></span>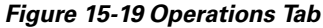

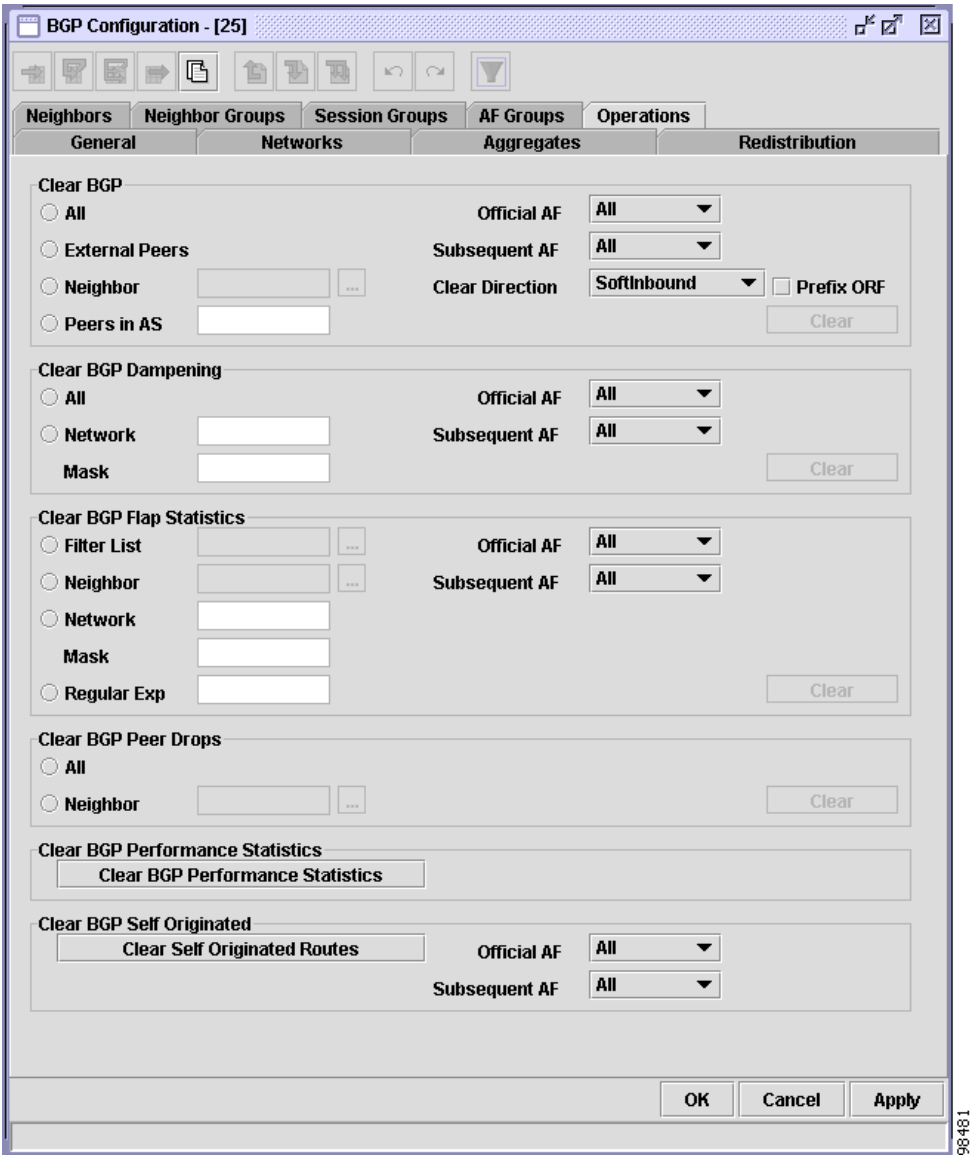

#### <span id="page-55-1"></span>*Table 15-23 Operations Tab Description*

<span id="page-55-2"></span>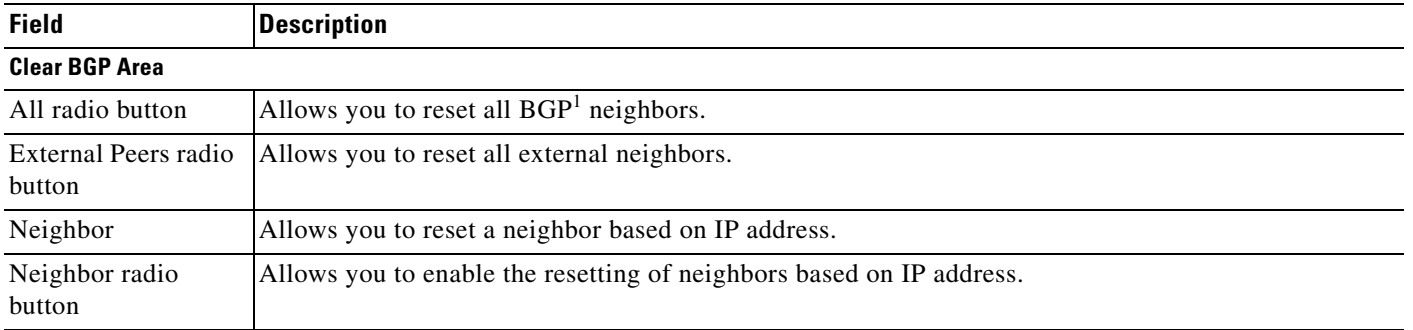

<span id="page-56-2"></span><span id="page-56-1"></span><span id="page-56-0"></span>

| <b>Field</b>                    | <b>Description</b>                                                                                                    |
|---------------------------------|----------------------------------------------------------------------------------------------------|
| Neighbor field                  | Allows you to view the chosen neighbor.                                                                                                    |
|                                 | This field is enabled when the Neighbor radio button is activated. (See Neighbor radio button.)                                                                                                    |
| Neighbor button                 | Allows you to choose the neighbor from the Select Neighbor dialog box.                                                                                                    |
|                                 | This button is enabled when the Neighbor radio button is activated.<br>(See Neighbor radio button.)                                                                                                    |
| Peers in AS                     | Allows you to reset a neighbor based on the $AS2$ number.                                                                                                    |
| Peers in AS radio<br>button     | Allows you to enable the resetting of neighbors based on AS number.                                                                                                    |
| Peers in AS field               | Allows you to enter an AS number.                                                                                                    |
|                                 | This field is enabled when the Peers in AS radio button is activated. (See Peers in AS radio button.)                                                                                                    |
| Official AF list                | Allows you to choose the official address family mode. The following options are listed:                                                                                                    |
|                                 | IPv4                                                                                                    |
|                                 | IPv6                                                                                                    |
|                                 | All                                                                                                    |
| Subsequent AF list              | Allows you to choose the subsequent address family mode. The following options are listed:                                                                                                    |
|                                 | Unicast                                                                                                    |
|                                 | Multicast                                                                                                    |
|                                 | All<br>$\bullet$                                                                                                    |
| Clear Direction list            | Allows you to choose the clear direction. The following options are listed:                                                                                                    |
|                                 | SoftInbound—The router uses soft inbound or from route refresh reconfiguration (cached routes).<br>٠                                                                                                    |
|                                 | SoftOutbound—The router uses soft outbound reconfiguration (cached routes).<br>٠                                                                                                    |
|                                 | Both—The router uses soft inbound and outbound reconfiguration.                                                                                                    |
|                                 | Hard—The router clears with a hard reset. This option can be chosen only if Official AF and<br>Subsequent AF are set to All. (See Official AF list and Subsequent AF list.).                                                                                |
|                                 | Hard(Graceful)—The router clears with a hard reset (for example, terminate the TCP connection)<br>and a graceful restart. This option can be chosen only if Official AF and Subsequent AF are set to<br>All. (See Official AF list and Subsequent AF list.) |
| Prefix ORF check<br>box         | Allows you to send a new ORF to the neighbor. The BGP neighbor installs the new ORF and resends<br>its routes.                                                                                                    |
| Clear button                    | Executes the clear operation based on the criteria configured in the Clear BGP area. When the button<br>is clicked, a Confirm dialog box appears. Click Yes to proceed with the clear operation or click No to<br>cancel the operation.                     |
|                                 | This Clear button is disabled by default. You must choose a radio button in an area to enable the Clear<br>button.                                                                                                    |
| <b>Clear BGP Dampening Area</b> |                                                                                                    |
| All radio button                | Allows you to clear BGP route dampening information and unsuppress the specified suppressed routes<br>for all AS neighbors.                                                                                                    |
| Network                         | Allows you to clear BGP dampening information based on IP address network prefix.                                                                                                    |

*Table 15-23 Operations Tab Description (continued)*

 $\blacksquare$ 

**The Second Second** 

<span id="page-57-3"></span><span id="page-57-2"></span><span id="page-57-1"></span><span id="page-57-0"></span>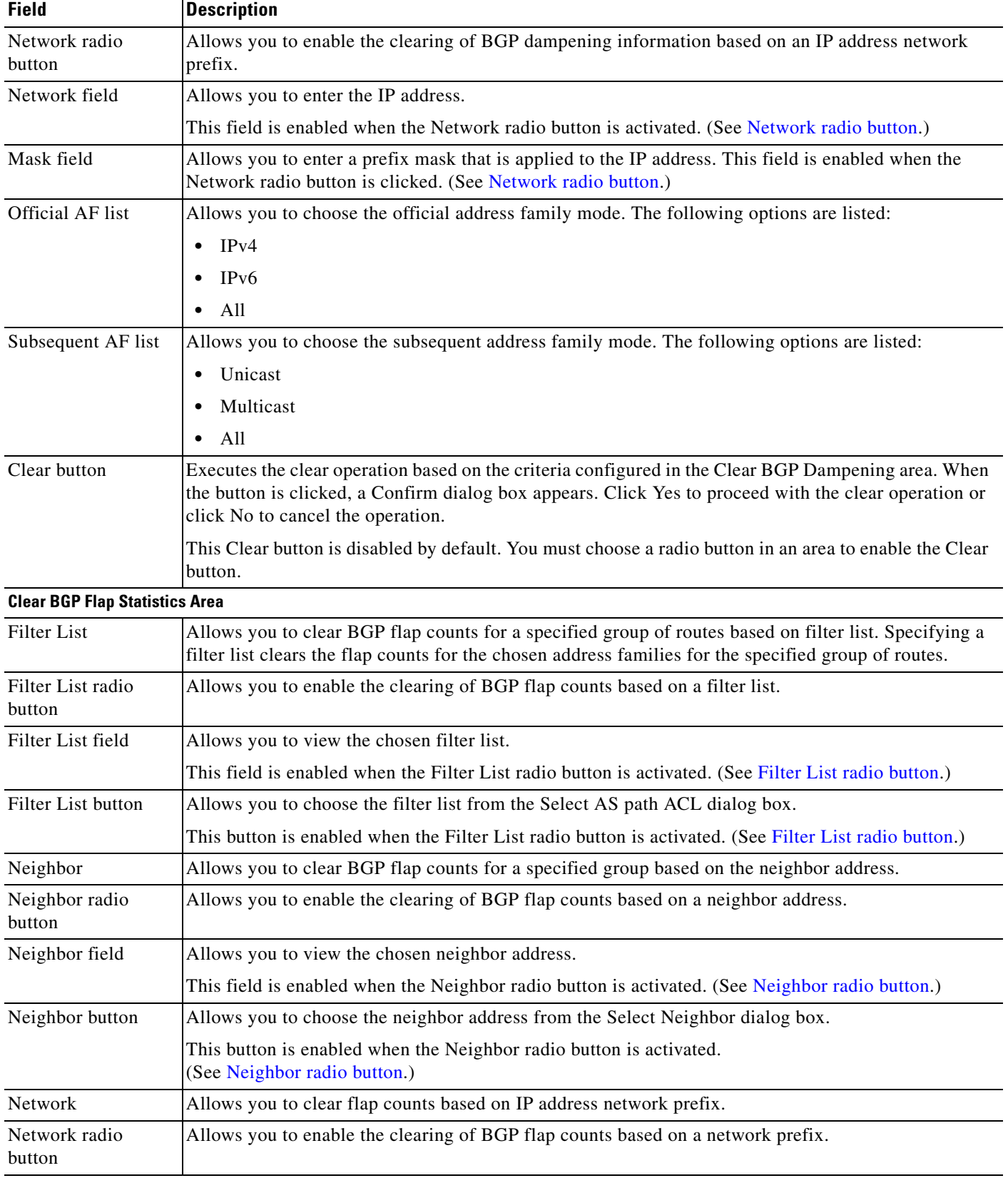

#### *Table 15-23 Operations Tab Description (continued)*

<span id="page-58-1"></span><span id="page-58-0"></span>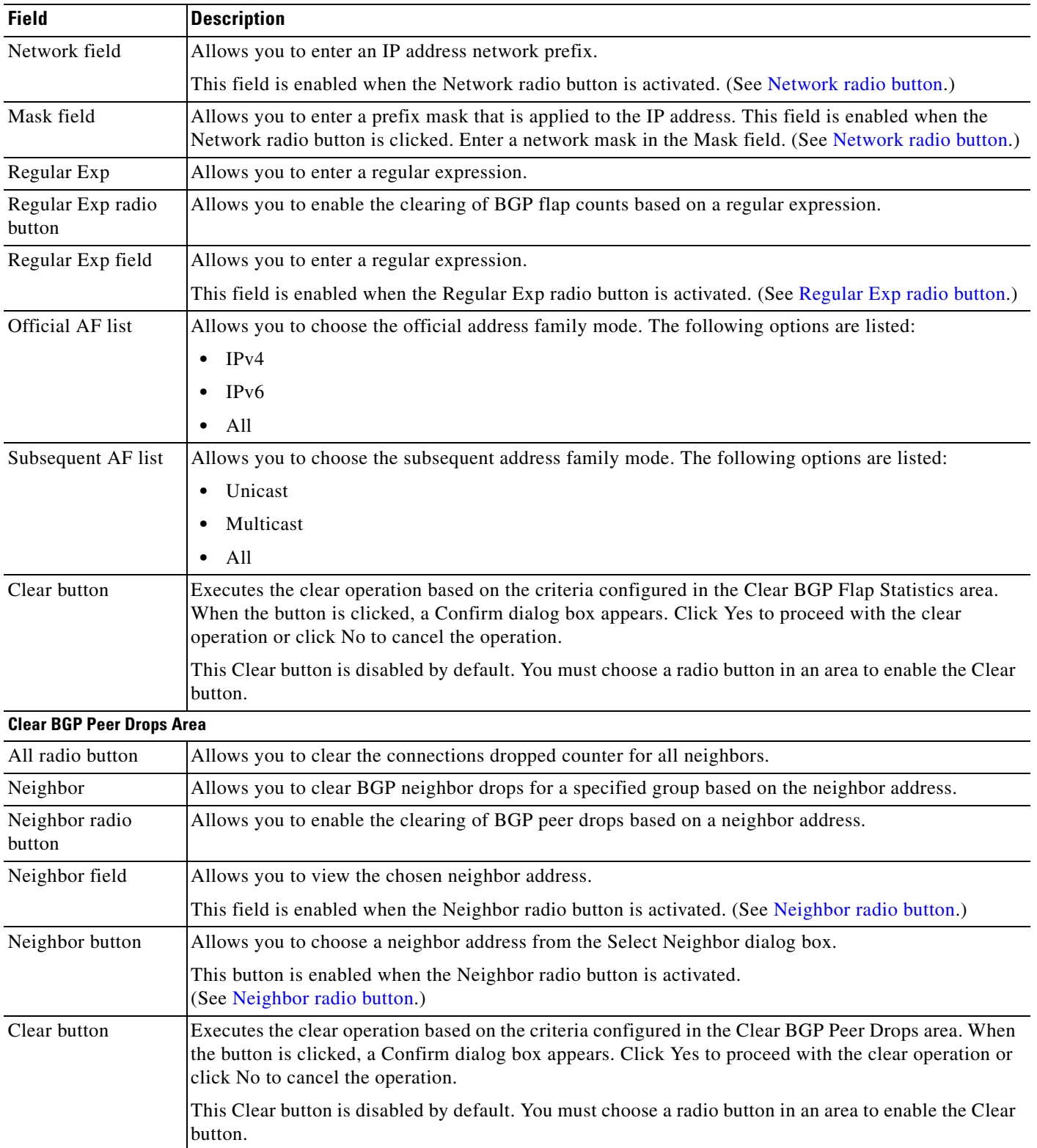

#### *Table 15-23 Operations Tab Description (continued)*

П

**The Second Service** 

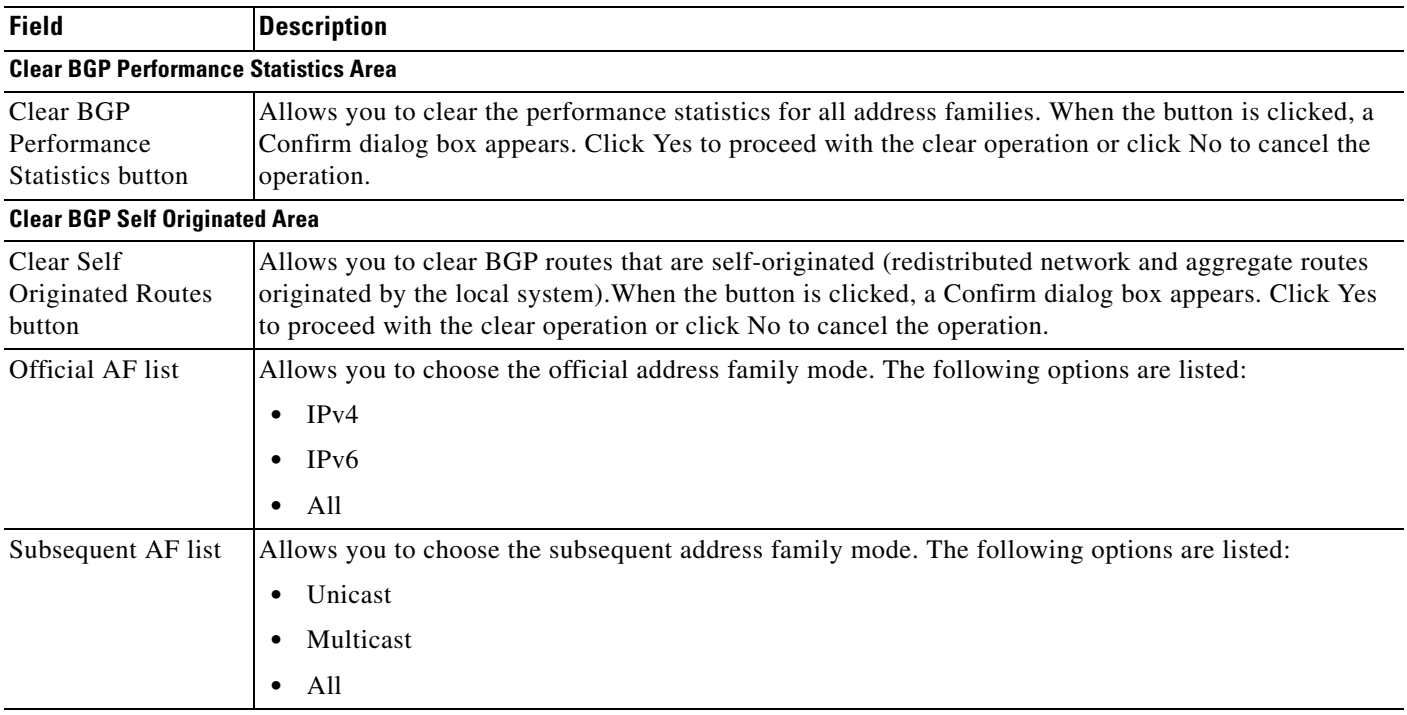

#### *Table 15-23 Operations Tab Description (continued)*

1. BGP = Border Gateway Protocol

2. AS = autonomous system